# **Diagnostické metody motorové části autobusu Irisbus Citybus/Citelis**

Jiří Březina

Bakalářská práce 2020

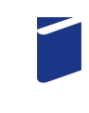

Univerzita Tomáše Bati ve Zlíně Fakulta technologická

Univerzita Tomáše Bati ve Zlíně Fakulta technologická Ústav výrobního inženýrství

Akademický rok: 2019/2020

# ZADÁNÍ BAKALÁŘSKÉ PRÁCE (projektu, uměleckého díla, uměleckého výkonu)

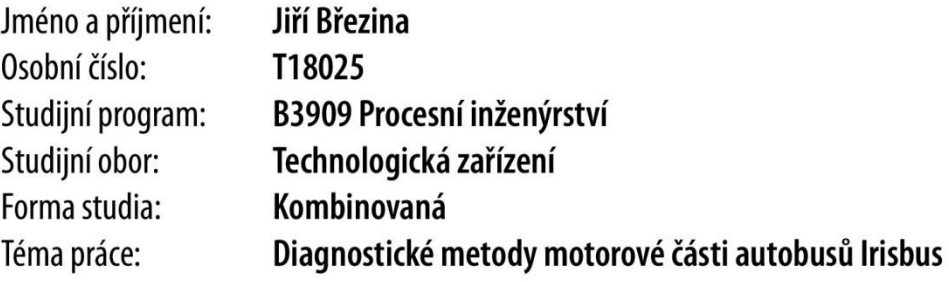

# Zásady pro vypracování

Budou aplikovány moderní diagnostické metody na případu konkrétní závady motoru. Sledován bude stav turbodmychadla a motoru.

Bude určen technický stav motorové části autobusu a navržen postup k zajištění provozuschopnosti motorové jednotky.

### Seznam doporučené literatury:

- 1. STODOLA, Jiří. Diagnostika motorových vozidel. Brno: Vysoké učení technické v Brně, 2003.
- 2. STODOLA, Jiří. Provoz, údržba a opravy silničních vozidel I. Pardubice: Univerzita Pardubice, 2008.
- 3. STODOLA, Jiří. Provoz, údržba a opravy silničních vozidel II. Pardubice: Univerzita Pardubice, 2008.
- 4. Irisbus Iveco. Motor Iveco Cursor 8 školící dokumentace. Vysoké Mýto: Irisbus, 2004.
- 5. Karosa. Elektroinstalace CITY BUS E3 Multiplex školící materiál. Vysoké Mýto: Karosa, a.s., 2001.
- 6. PŘIBYL, Jan. Diagnostické zřízení IVECO pracující v prostředí E.A.SY.. Vysoké Mýto: Unetversity, 2015.

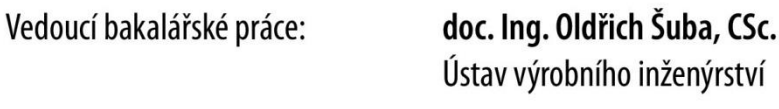

Datum zadání bakalářské práce: 2. ledna 2020 Termín odevzdání bakalářské práce: 22. května 2020

L.S.

prof. Ing. Roman Čermák, Ph.D. děkan

prof. Ing. Berenika Hausnerová, Ph.D. ředitel ústavu

## **PROHLÁŠENÍ AUTORA BAKALÁŘSKÉ PRÁCE**

Beru na vědomí, že:

- bakalářská práce bude uložena v elektronické podobě v univerzitním informačním systému a dostupná k nahlédnutí;
- na moji bakalářskou práci se plně vztahuje zákon č. 121/2000 Sb. o právu autorském, o právech souvisejících s právem autorským a o změně některých zákonů (autorský zákon) ve znění pozdějších právních předpisů, zejm. § 35 odst. 3;
- podle § 60 odst. 1 autorského zákona má Univerzita Tomáše Bati ve Zlíně právo na uzavření licenční smlouvy o užití školního díla v rozsahu § 12 odst. 4 autorského zákona;
- podle § 60 odst. 2 a 3 autorského zákona mohu užít své dílo bakalářskou práci nebo poskytnout licenci k jejímu využití jen s předchozím písemným souhlasem Univerzity Tomáše Bati ve Zlíně, která je oprávněna v takovém případě ode mne požadovat přiměřený příspěvek na úhradu nákladů, které byly Univerzitou Tomáše Bati ve Zlíně na vytvoření díla vynaloženy (až do jejich skutečné výše);
- pokud bylo k vypracování bakalářské práce využito softwaru poskytnutého Univerzitou Tomáše Bati ve Zlíně nebo jinými subjekty pouze ke studijním a výzkumným účelům (tj. k nekomerčnímu využití), nelze výsledky bakalářské práce využít ke komerčním účelům;
- pokud je výstupem bakalářské práce jakýkoliv softwarový produkt, považují se za součást práce rovněž i zdrojové kódy, popř. soubory, ze kterých se projekt skládá. Neodevzdání této součásti může být důvodem k neobhájení práce.

#### **Prohlašuji,**

- že jsem na bakalářské práci pracoval samostatně a použitou literaturu jsem citoval. V případě publikace výsledků budu uveden jako spoluautor.
- že odevzdaná verze bakalářské/diplomové práce a verze elektronická nahraná do IS/STAG jsou totožné.

Ve Zlíně, dne: 22. 5. 2020

Jméno a příjmení studenta: Jiří Březina

………………………… podpis studenta

#### **ABSTRAKT**

Tato práce se zaměřuje na problematiku diagnostiky. Představí, čím se diagnostika zabývá, jak se dělí a jak se využívá u motorových vozidel. Důležitá část je věnována diagnostickému zázemí a technickému vybavení dopravního podniku využívající autobusy. Další součást je palubní diagnostika umístěná výrobcem přímo v autobuse. Metodami diagnostiky a použitím diagnostických přístrojů bude v zázemí dopravního podniku podroben autobus za účelem lokalizování a zjištění závady na motorové části, který zahrnuje výčet chyb palubní diagnostiky autobusu a zpracování dat do grafů získaných z jízdního záznamu. Výsledkem tohoto postupu bude nalezení závady a dále bude následovat realizace opravy. V závěrečné části bude vytvořen postup předcházení této závady v průběhu provozu.

Klíčová slova: Diagnostika, řídící jednotka, snímač

#### **ABSTRACT**

This work is focused on the issue of diagnostics. It can introduce what this diagnostics is occupied with, how it can be partied and how it can be used in motor vehicles. Its important part is dedicated to diagnostics background and technical equipment and hardware of transport company using the buses. Another part deals with on-board system of diagnostics installed by the producer into the bus. This bus will be tested by the methods of diagnostics together with the using of diagnostics instruments in the background of the transport company. Its purpose is to localize finding of flam in the part of engine including listing of errors concerning the on-board system of diagnostics of a bus. During the riding record it is necessary to write data processing into the graph. The result of this process will be the finding of flaws followed by repairing. The final part deals with the process of prevention of these flaws during the traffic.

Keywords: Diagnostics, control unit, sensor

Tímto bych rád poděkoval svému vedoucímu práce Ing. Petru Jilkovi Dis., mistrovi autobusové údržby Leoši Zelinkovi a mechanikovi Janu Gajdůškovi za jejich odbornou pomoc, cenné rady a poskytnuté materiály, při zpracování bakalářské práce.

Prohlašuji, že odevzdaná verze bakalářské/diplomové práce a verze elektronická nahraná do IS/STAG jsou totožné.

## **OBSAH**

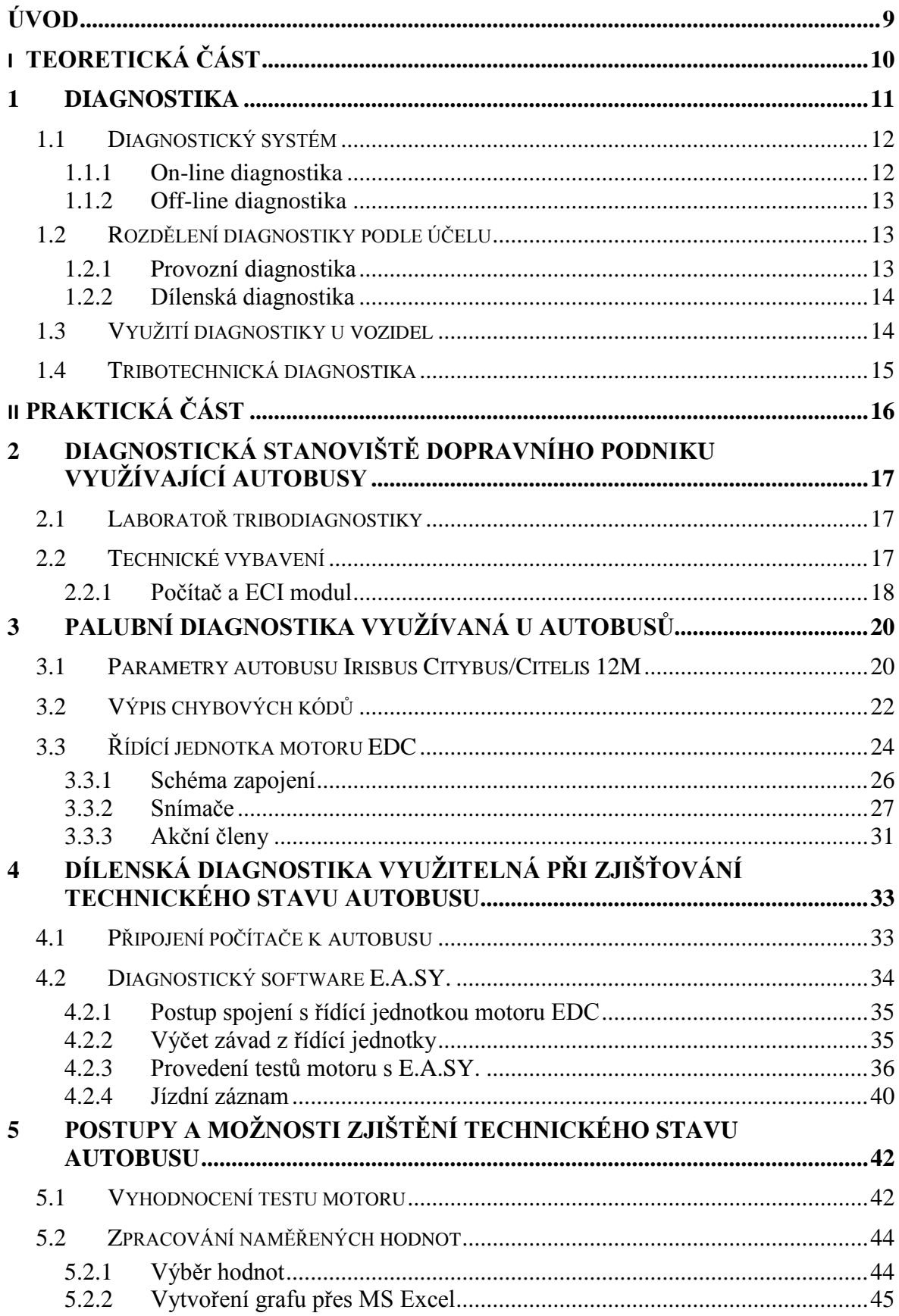

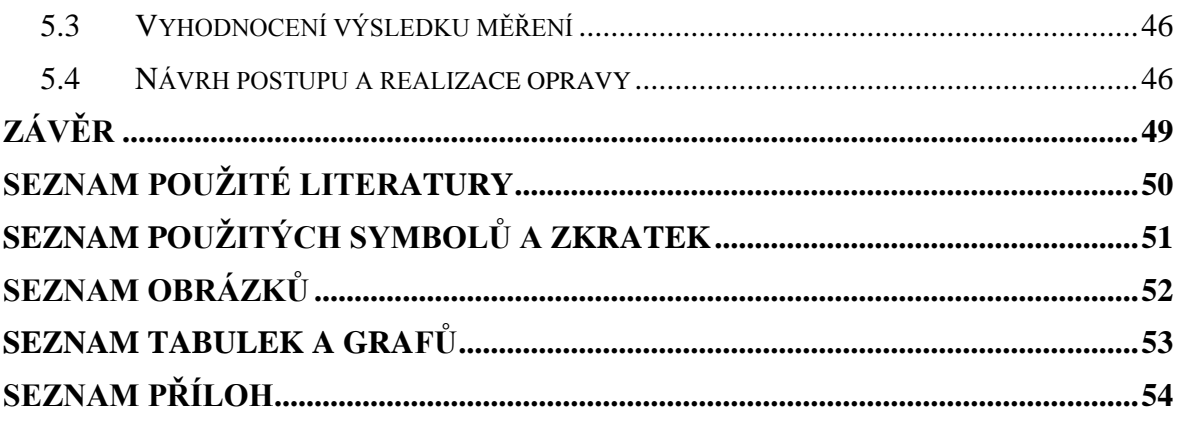

## <span id="page-8-0"></span>**ÚVOD**

Diagnostickými metodami, to je nedestruktivním a bezdemontážním způsobem, bude podrobován zkoumání autobus za účelem zjištění závady. Diagnostikou za provozu bude zjišťován technický stav turbodmychadla a motoru. Přes počítač bude proveden výčet chyb z paměti řídící jednotky motoru. Také bude pořízen záznam hodnot z jízdy autobusu za účelem vytvoření grafů a jejich vyhodnocení.

Cílem práce je určení technického stavu motorové části autobusu. Současně je nutné v případě výskytu poruchy nastavit možný mechanismus realizace odstranění této poruchy za využití daného technického vybavení v dopravním podniku. Dále je třeba navrhnout údržbové kroky k zajištění dlouhodobé provozuschopnosti autobusu.

# <span id="page-9-0"></span>**I. TEORETICKÁ ČÁST**

### <span id="page-10-0"></span>**1 DIAGNOSTIKA**

Diagnostiku lze považovat za nauku, která bezdemontážním a nedestruktivním způsobem zkoumá stavy technických zařízení za předpokladu splnění následujících podmínek:

- musí se nacházet ve dvou navzájem různých vylučujících se stavech (např. provozuschopný a alespoň jeden poruchový)
- má rozpoznatelnou funkční strukturu členitelnou na prvky, z které se každý prvek nachází alespoň ve dvou stavech

Princip spočívá v určení okamžitého současného technického stavu zařízení, které charakterizuje určitá diagnostická veličina. Diagnostickou veličinou bývá nejčastěji jednoduchá, fyzikální, nebo jiná veličina, charakterizující stav technického zařízení. Může jí být například tlak, teplota, výchylka, rychlost, zrychlení, počet otáček, elektrické veličiny, sila a jiné.

Základní úkoly diagnostiky:

- 1. Testování provozuschopnosti, nebo detekování poruch
- 2. Zjišťování místa výskytu poruchy, nebo v případě neprovozuschopnosti technického zařízení lokalizace poruchy
- 3. Pátrání po příčině poruchy, odstranit poruchu a její následky a zamezit i jejímu dalšímu opakování
- 4. Zhotovit předpověď o provozuschopnosti technického zařízení pomocí pravidelných kontrol a měření potřebných veličin, ze kterých můžeme dokázat stanovit vznik poruchy a potřebné lhůty preventivních kontrol. Přitom musíme znát následující:
	- Mezní velikost diagnostických veličin provozuschopného stavu zařízení
	- Zákonitosti rozvoje poruchy
	- Dostatek dat získaných z pravidelných diagnostických měření, nebo trvale monitorovat vybrané veličiny

Diagnostika se vyznačuje dvěma základními principy:

1. **Objektivnost** – souvisí s jednoznačností a opakovatelností měřených výsledků za podmínky, že technické zařízení nacházející se v jednom a tomtéž stavu, mu-

sí vést ke stejným výsledkům. Celkovou diagnózu technického zařízení tedy určujeme pouze na základě stavu objektu a nesmí záviset na subjektivních vlivech člověka.

2. **Racionálnost** – měření probíhají bez demontáže vozidla, nebo jeho skupin. Demontáž a opětovná montáž jsou totiž nákladné, časově náročné a velmi pracné, nehledě na projevení nepříznivého opětovného záběhu součástí, které zhoršují parametry jejich životnosti a tím zkracují technický život součásti.

*Zdroj[: \[1\]](#page-49-1)*

#### <span id="page-11-0"></span>**1.1 Diagnostický systém**

Diagnostický systém chápeme jako organizovaný soubor tvořený objektem diagnostiky (v našem případě to bude autobus), diagnostickými prostředky, jejich obsluhou a souborem pracovních postupů nazývaných diagnostickými algoritmy. To vše slouží k realizaci diagnostického procesu neboli k objektivnímu zjištění technického stavu objektu diagnostiky. Podle charakteru můžeme rozlišit diagnostické systémy deterministické, které pracují s pevně stanovenými diagnostickými postupy a rozpoznávání jednoznačně určuje vztah PŘÍČINA - NÁSLEDEK, a diagnostické systémy pravděpodobnostní, které pracují s neurčitými daty a výsledky mají neurčitý pravděpodobnostní charakter. Ve své práci se však budu zabývat deterministickými diagnostickými systémy.

Základní druhy diagnostických systémů [\[1\]:](#page-49-1)

- 1. Systémy funkční (provozní) diagnostiky; On-line diagnostika
- 2. Systémy testové diagnostiky; Off-line diagnostika

#### <span id="page-11-1"></span>**1.1.1 On-line diagnostika**

Tento systém je v provozu za předpokladu, jeli v činnosti objekt diagnostiky v našem případě za provozu autobusu. Jejím úkolem je monitorovat chod zařízení objektu diagnostiky, rozpoznávat náhlé poruchy, sledovat postupné zhoršování diagnostických veličin a vysílat signál formou předhavarijních upozornění popřípadě zastavení chodu objektu diagnostiky.

#### <span id="page-12-0"></span>**1.1.2 Off-line diagnostika**

Diagnostické prostředky působí na objekt prostřednictvím speciálních podnětů formou testu. Tyto podněty jsou v činnosti jen tehdy, když se objekt nevyužívá, nebo není provozován. Podněty přichází na objekt diagnostiky od diagnostického prostředku, tudíž souslednost podnětů může být závislá na odezvě objektu na předchozí podnět. Off-Line diagnostika tedy obvykle slouží ke kontrole správnosti a provozuschopnosti objektu, nebo k odhalování náhlých poruch.

Dělení Off-line diagnostiky:

- Nezávislá (kombinační) posloupnost jednotlivých testů nezávisí na výsledcích předchozích testů a hodnocení celkového technického stavu podmiňuje provedení všech testů.
- Závislá (sekvenční) posloupnost jednotlivých testů závisí na výsledcích předchozích testů, velkou výhodou je menší časová náročnost.

#### <span id="page-12-1"></span>**1.2 Rozdělení diagnostiky podle účelu**

V závislosti na účelu dělíme diagnostiku na dva druhy [\[1\]:](#page-49-1)

#### <span id="page-12-2"></span>**1.2.1 Provozní diagnostika**

Zajišťuje spolehlivý provoz objektu diagnostiky u uživatele. Zkoumá objekt (autobus) jako celek a proto nejsou během diagnostického procesu z objektu diagnostiky vyjímány žádné prvky. Demontážní práce provádíme pouze pro zpřístupnění kontrolních míst.

Dělení provozní diagnostiky:

- Funkční diagnostika zabývá se rozpoznáváním kvality plnění předepsaných základních funkcí objektu diagnostiky. Hodnotí pouze okamžitý stav objektu diagnostiky a rozhoduje, zdali se objekt nachází v bezporuchovém, nebo poruchovém stavu. Tyto informace slouží jako podklad k rozhodnutí o potřebě opravy, nebo údržby.
- Profylaktická diagnostika zabývá se objekty diagnostiky z hlediska prevence jejich závad a poruch v průběhu dalšího provozu. Zaměřuje se na provozuschopné objekty a využívá výsledků funkční diagnostiky. Tímto získává informace, které slouží k hodnocení ekonomických důsledků opotřebení jednotlivých

prvků objektu diagnostiky. Tento podklad stanovuje rozsah preventivní údržby, nebo oprav a prognózy budoucího technického stavu během dalšího používání.

 Opravářská diagnostika – zabývá se objekty diagnostiky v poruchovém stavu. Její úkol spočívá v rozpoznání poruch na objektu diagnostiky a specifikací míst a příčin poruchy. Informace získává z výsledků funkční diagnostiky a tyto slouží pro stanovení opravy, nebo údržby za účelem odstranění zjištěných poruch.

#### <span id="page-13-0"></span>**1.2.2 Dílenská diagnostika**

Na rozdíl od provozní diagnostiky se dílenská diagnostika zabývá pouze prvky, nebo soustavami demontovanými z objektů. Diagnostický proces testování probíhá na těchto prvcích, nebo soustavách nezávisle na objektu, z kteréhož byly demontovány, nebo budou zpětně namontovány.

#### <span id="page-13-1"></span>**1.3 Využití diagnostiky u vozidel**

Diagnostika vozidel nám umožňuje zjistit přibližný technický stav vozidla, poruchy a závady na vozidle, pomocí prognóz učinit předpověď o dalším bezporuchovém provozu. Diagnostika příznivě ovlivňuje také provoz motorových vozidel a to z principu systému údržby a oprav. Základem je monitorování technického stavu vozidla, což umožňuje odstavování vozidla z provozu na základě zhoršených parametrů nad stanovenou mez, nebo v případě poruchy. Tímto odpadá odstavení vozidla v období pravidelných intervalů servisní prohlídky doporučené výrobcem a také dochází k mírnému prodlužování provozuschopnosti vozidla. Všechny tyto věci pozitivně přispívají k optimalizaci údržby a oprav, protože se řídíme aktuálním skutečným technickým stavem vozidla. V neposlední řadě eliminujeme závady vedoucí k poruchám, popřípadě haváriím vedoucím k odstavení vozidla. Dále průběžným sledováním aktuálních technických stavů vozidla můžeme stanovit prognózu o průběžných intervalech údržby jednotlivých součástí vozidla a budoucího stavu vozidla, při kterém dokážeme zhodnotit stav, provoz vozidla a předpovědět tím i možnost vyřazení vozidla vzhledem k jeho opotřebení.

*Zdroj[: \[1\]](#page-49-1)*

#### <span id="page-14-0"></span>**1.4 Tribotechnická diagnostika**

Tribotechnické metody diagnostiky využívají u složitých mechanických uzavřených soustav mazacího média, které obsahuje informace o dějích, změnách a režimu opotřebení probíhajících v soustavách. Dva základní úkoly tribotechnické diagnostiky:

- 1. Zjištění stavu kvality mazacího oleje, s čímž souvisí prodloužení použitelnosti a předpověď degradace.
- 2. Zjištění stavu opotřebení mechanického systému a to formou obsahu cizích látek v mazivu z hlediska kvantitativního, ale i kvalitativního.

Ke sledování degradace olejů můžeme využít jednoduchých provozních metod, nebo chemických metod, nebo speciálních tribodiagnostických metod. V oleji se během provozu objevují různé příměsi. Nejdůležitější z této škály příměsí je kovový otěr. Na základě obsahu, tvaru, velikosti a materiálového složení otěru v oleji můžeme charakterizovat stav a opotřebení systému. V případě výskytu abnormálního množství částic v oleji lze usoudit, že v systému dochází k mimořádným dějům a podle charakteru, materiálu a velikosti otěru můžeme stanovit místo popřípadě součásti, které zvýšený otěr způsobují.

Toto vše přispívá k následujícím faktorům:

- Prodloužení životnosti a bezporuchového provozu strojů díky tribotechnické diagnostice, která svými důsledky příznivě ovlivňuje proces tření a opotřebení
- Využívání maziv až do vyčerpání jejich životnosti bez příčiny poruchy z těchto důvodů
- Lepšímu hospodaření s mazivy jejich využitím a tím i šetrnějšímu dopadu následků na životní prostředí

*Zdroj[: \[1\]](#page-49-1)*

# <span id="page-15-0"></span>**II. PRAKTICKÁ ČÁST**

## <span id="page-16-0"></span>**2 DIAGNOSTICKÁ STANOVIŠTĚ DOPRAVNÍHO PODNIKU VYUŽÍVAJÍCÍ AUTOBUSY**

Autobusová vozovna slouží k údržbě, opravám, ale také diagnostice vozidel. Hlavní části jsou montážní prostory s montážními jámami a zvedáky přizpůsobené pro autobusy, dále laboratoř tribodiagnostiky a motorárna, kde probíhají všechny úkony spojené s motorem. Přitom bych zde zmínil, že byl na autobusovou vozovnu přistaven autobus evidenčního čísla 665 s následující závadou, kdy řidič si stěžoval na ztrátu výkonu motoru. Tím mám zadaný úkol, zjistit příčinu závady, provést potřebné měření pomocí všech dostupných prostředků používaných na autobusové vozovně.

#### <span id="page-16-1"></span>**2.1 Laboratoř tribodiagnostiky**

V laboratoři bývá olej zkoumán na následující vlastnosti:

- příměsi kapalin (voda, palivo, aj.)
- otěr kovových částic
- chemické vlastnosti (viskozita, kyselost, aj.)

V případě, že by některý z testů motoru na autobuse 665 prokázal neuspokojivé výsledky, nechal bych zde prozkoumat vzorek na otěr kovových částic, abych zjistil, o jaké prvky se jedná, a pátral bych po částech motoru, který tento otěr způsobují. Samotnou tribotechnickou diagnostiku bych sám však neprováděl z důvodu vyšší náročnosti měření hodnot za zkušební jízdy, následném zpracování a vyhodnocování.

#### <span id="page-16-2"></span>**2.2 Technické vybavení**

Pro On-line diagnostiku dopravní podnik používá sestavu notebook s programem E.A.SY. Light, komunikační modul ECI a propojovací kabel se zásuvkou diagnostiky na autobuse typ Renault 12 pinů a ECI modulem.

Pro Off-line diagnostiku v minulých letech dopravní podnik používal desetikanálový osciloskop, který sloužil pro měření elektrických signálů čidel, snímačů, elektrických svazků kabeláže, řídících jednotek apod. Dnes se prakticky nepoužívá, jednak pro velkou propracovanost diagnostického programu E.A.SY., ale také pro dlouhodobou poruchu. Z tohoto důvodu jsem si neměl možnost vyzkoušet práci s tímto diagnostickým přístrojem.

#### <span id="page-17-0"></span>**2.2.1 Počítač a ECI modul**

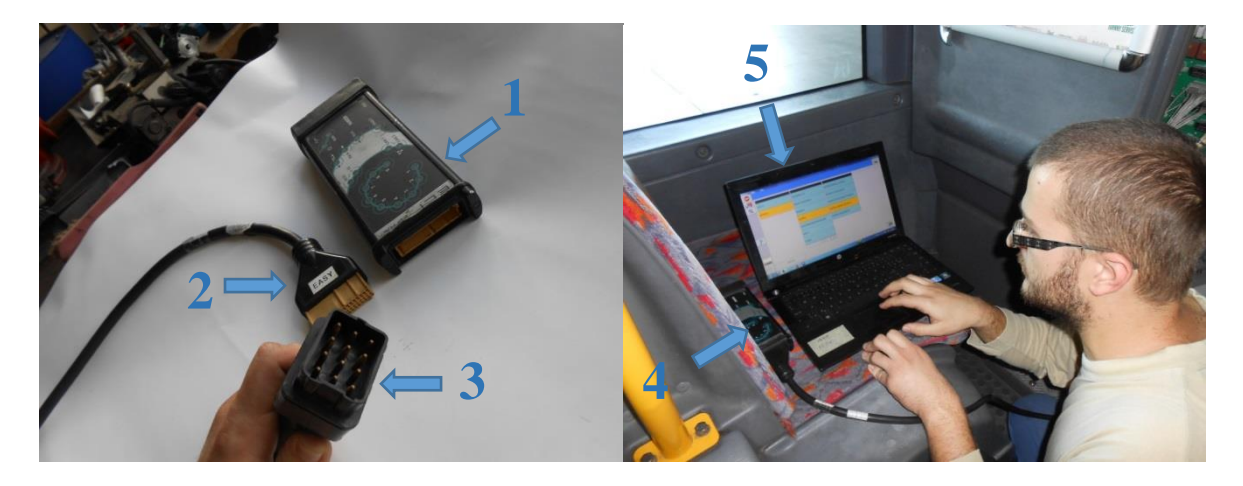

Obrázek 1 ECI modul, propojovací kabel a notebook s programem E.A.SY. Light [\[9\]](#page-49-2)

<span id="page-17-1"></span>Legenda – 1…ECI modul, 2…zástrčka kabelu do ECI modulu, 3…zástrčka 12 pinů Renault, 4…připojený ECI modul s kabelem, 5…notebook s programem E.A.SY. Light

Diagnostický program E.A.SY. Light je určen výhradně pro diagnostiku nákladních automobilů Iveco a autobusů Irisbus. Sestava ECI modulu s připojovacím kabelem komunikuje s notebookem pomocí rozhraní bluetooth. Po navázání spojení program E.A.SY. Light umožňuje komunikaci se všemi řídícími jednotkami autobusu. Jelikož jsem se zaměřil na motorovou část autobusu, popíši možnosti On-Line diagnostiky motorové části:

- Výpis a mazání chybových kódů z paměti EDC
- Programování komponent jako je například kalibrace měněných vstřikovačů PDE 30 uložených v řídící jednotce aj.
- Testy motoru:
	- 1. Test turbodmychadla
	- 2. Výkonový test motoru
	- 3. Test komprese motoru
	- 4. Komplexní test motoru, který zahrnuje všechny výše zmíněné testy
- Jízdní záznam, tento záznam během jízdy ukládá hodnoty ze snímačů, které je možno zvolit. Dále volíme vzorkovací frekvenci signálů, které řídící jednotka

shromažďuje a ukládá do jízdního záznamu, a dobu trvání jízdní doby. Pro upřesnění zvolím jízdní záznam o vzorkovací frekvenci 100 ms a délce trvání 30 s.

## <span id="page-19-0"></span>**3 PALUBNÍ DIAGNOSTIKA VYUŽÍVANÁ U AUTOBUSŮ**

Dopravní společnost Zlín-Otrokovice s.r.o. vlastní ve svém vozovém parku dvanáct autobusů Irisbus Citybus 12M z roku výroby 2001 a 1 autobus Irisbus Citelis splňující emisní normu Euro 3 z roku výroby 2005. V období pořizování těchto autobusů ještě nebyla legislativně stanovena norma pro palubní diagnostiku autobusů, proto mají tyto autobusy svůj specifický systém, který přiblížím v následujících kapitolách.

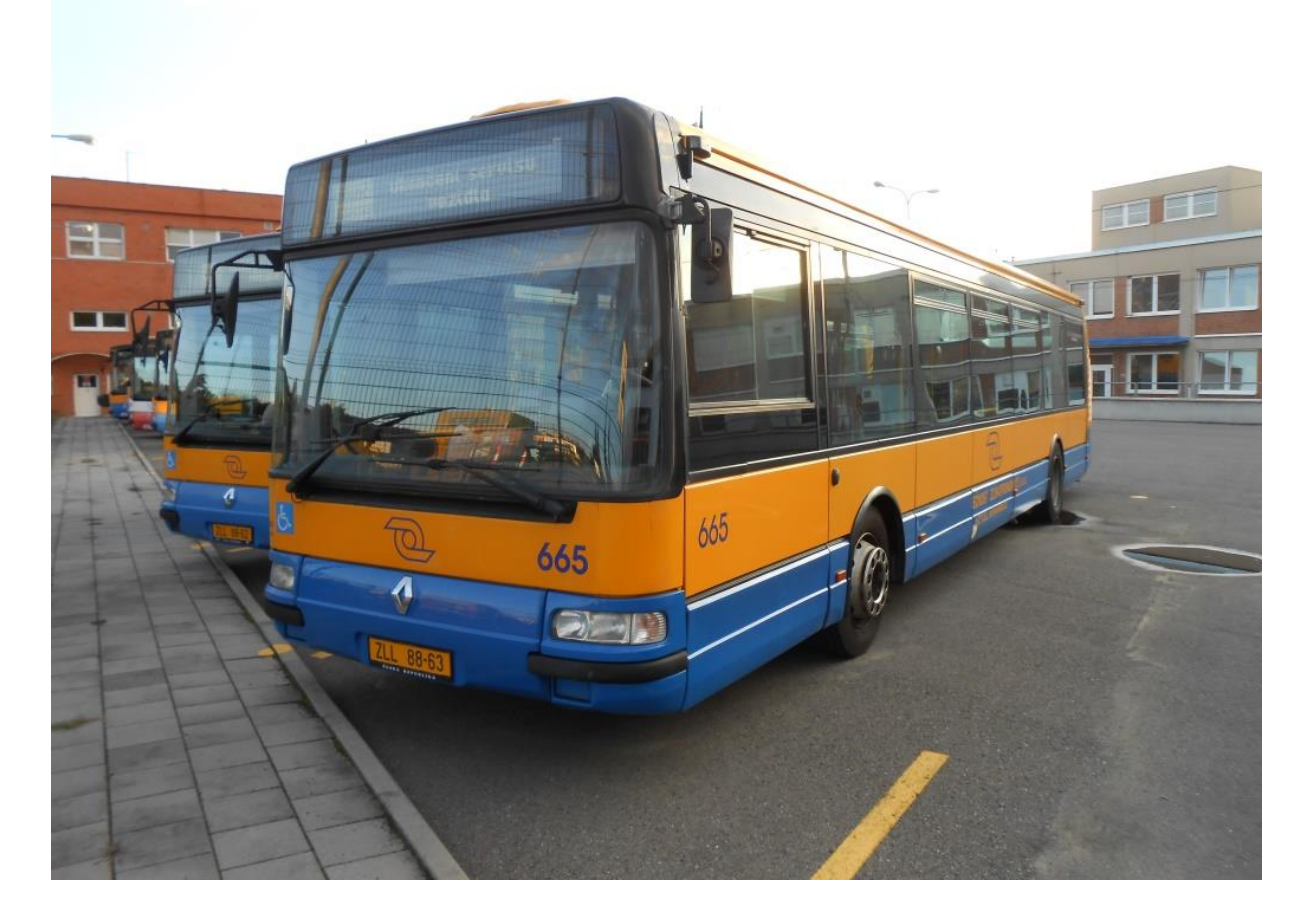

Obrázek 2 Autobus Irisbus Citybus 12M č. 665 [\[9\]](#page-49-2)

#### <span id="page-19-2"></span><span id="page-19-1"></span>**3.1 Parametry autobusu Irisbus Citybus/Citelis 12M**

Vzhledem k zaměření na motorovou část autobusu, bych uvedl základní údaje těchto vozidel. Jedná se o městský třídveřový nízkopodlažní sólo autobus s rozměry délka 11 990 mm/šířka 2500mm/výška 2924mm [\[7\].](#page-49-3) Irisbus Citybus 12M jsou vybaveny třístupňovou automatickou převodovkou Voith D851.3, zatím co Irisbus Citelis 12M má již čtyřstupňovou automatickou převodovkou Voith D854.3. Motoricky jsou oba typy autobusů osazeny

vertikálním šestiválcovým řadovým "osmilitrem" Iveco Cursor 8 splňující emisní normy Euro 3.

| Pracovní cyklus, počet válců  | Diesel čtyřdobobý, šest v řadě        |
|-------------------------------|---------------------------------------|
| Přívod                        | Přeplňovaný s mezichladičem vzduchu   |
| Vstřikování paliva            | Přímé, princip čerpadlo-tryska        |
| Vrtání                        | 115 mm                                |
| Zdvih                         | $125$ mm                              |
| Zdvihový objem válců          | 7,791                                 |
| Kompresní poměr               | 16                                    |
| Maximální výkon               | 180 kW při 2050 ot/min                |
| Maximální točivý moment       | 1100 Nm při 1080-1500 ot/min          |
| Dovolený rozsah otáček motoru | 600-2320 ot/min                       |
| Typ vstřikování               | Bosch PDE 30 s elektronickou regulací |
| Pořadí zapalování             | $1 - 4 - 2 - 6 - 3 - 5$               |
| Vstřikovací tlak              | 1500 barů                             |
| Turbodmychadlo typu           | Holset HY40V s variabilní geometrii   |

Tabulka 1 Parametry motoru Iveco Cursor 8 [\[4\]](#page-49-4)

#### <span id="page-21-0"></span>**3.2 Výpis chybových kódů**

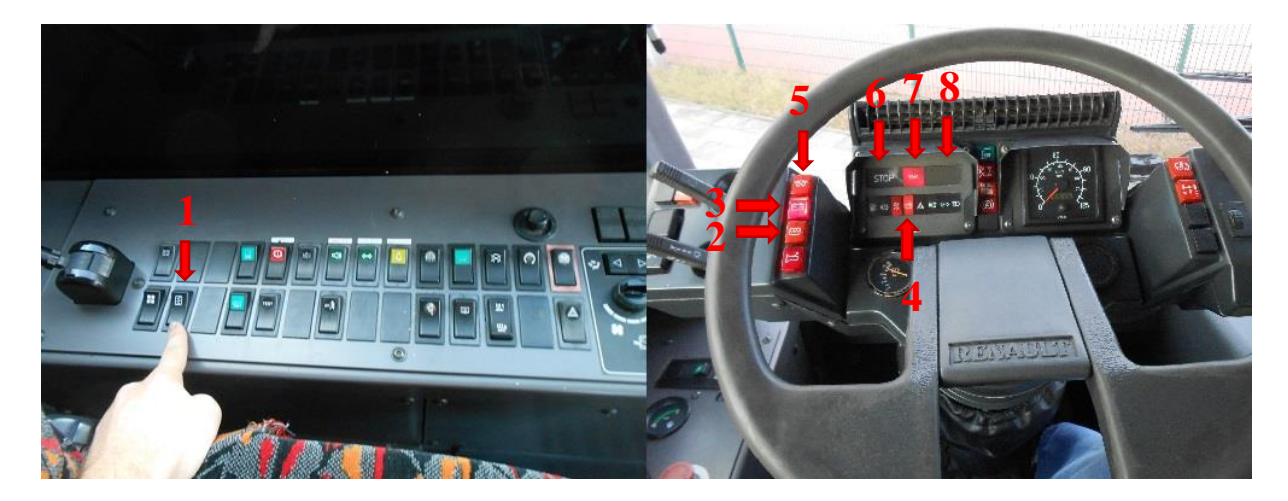

Obrázek 3 Pracoviště řidiče [\[9\]](#page-49-2)

<span id="page-21-1"></span>Legenda – 1…tlačítko výpis chybových kódů, 2…diagnostika motoru, 3…dobíjení prvního alternátoru, 4…dobíjení druhého alternátoru, 5…žhavení, 6…STOP, 7…mazání motoru, 8…upozornění

Autobusy Irisbus Citybus/Citelis jsou již od výroby vybaveny základním systémem diagnostiky motorové části. Na místě pracoviště řidiče se nacházejí kromě kontrolek červené barvy signalizující poruchu mazání motoru a funkce obou provozních alternátorů také tlačítko výpisu chybových kódů pomocí kontrolky diagnostika motoru a to pomocí tzv. blink kódu. Blink kód funguje následujícím způsobem, při aktivaci výpisu kódu závady motoru kontrolka bliká a to způsobem, že nejprve zhasne a po intervalu zhruba tří sekund bliká, počet bliknutí nám udává desítkové číslo závady, po odmlce kolem tří sekund opět začne blikat, tento počet bliknutí nám pro změnu udává jednotkové číslo závady. Abych pro příklad uvedl správný postup pro práci, při nástupu do odstaveného vozidla zapnu spínací skříňku, v ten moment se rozsvítí kontrolky dobíjení jednoho i druhého alternátoru, mazání motoru a diagnostiky motoru. V dalším kroku prošlápnu pedál brzdy, tento krok způsobí test funkčnosti EDC motoru, pokud je vše v pořádku kontrolka diagnostiky motoru zhasne. Ovšem pokud tato kontrolka stále svítí, test vyhodnotil závadu a tímto ji signalizuje jako aktivní se zapsáním do paměti aktivních závad v řídící jednotce motoru. Nyní zjistím kód závady, stisknu tlačítko výpisu chybových kódů a sleduji kontrolku diagnostiky motoru. Kontrolka zhasne a dvakrát blikne, poté opět bude chvilku zhaslá a ihned po tom blikne čtyřikrát. Výsledek je tedy kód závady 2.4, což je pro upřesnění viz. Příloha C "snímač tlaku přeplňování". Řídící jednotka obsahuje ovšem dvě paměti závad:

- 1. Aktivní závady, tj. závada, která se projevila a stále přetrvává
- 2. Sporadické závady, tj. závada, která se projevila v minulosti, ale nyní se nevyskytuje

Proto je důležité dbát na následující pravidlo, pokud kontrolka svítí, je to tzv. aktivní závada. Kontrolka také svítit nemusí a stisknutím tlačítka výpisu chybových kódů nám diagnostika vybliká kód závady, který byl získán z paměti sporadických závad. Kontrolka diagnostiky motoru se také může rozsvítit během jízdy, ve většině případu je rozsvícení kontrolky doprovázené rozsvícením oranžové kontrolky znamenající upozornění, nebo v horším případě rozsvícením červené kontrolky stop. V případě oranžové kontrolky upozornění stačí zastavit na nejbližším možném místě a závadu bez zastavení chodu motoru vyčíst. Vyčtení proběhne stejným způsobem popsaným výše. V horším případě, kdy je rozsvícení kontrolky diagnostiky motoru doprovázeno rozsvícením červené kontrolky stop, je nutné ihned zastavit vozidlo a chod motoru a vyčíst závadu opět stejným způsobem popsaným výše.

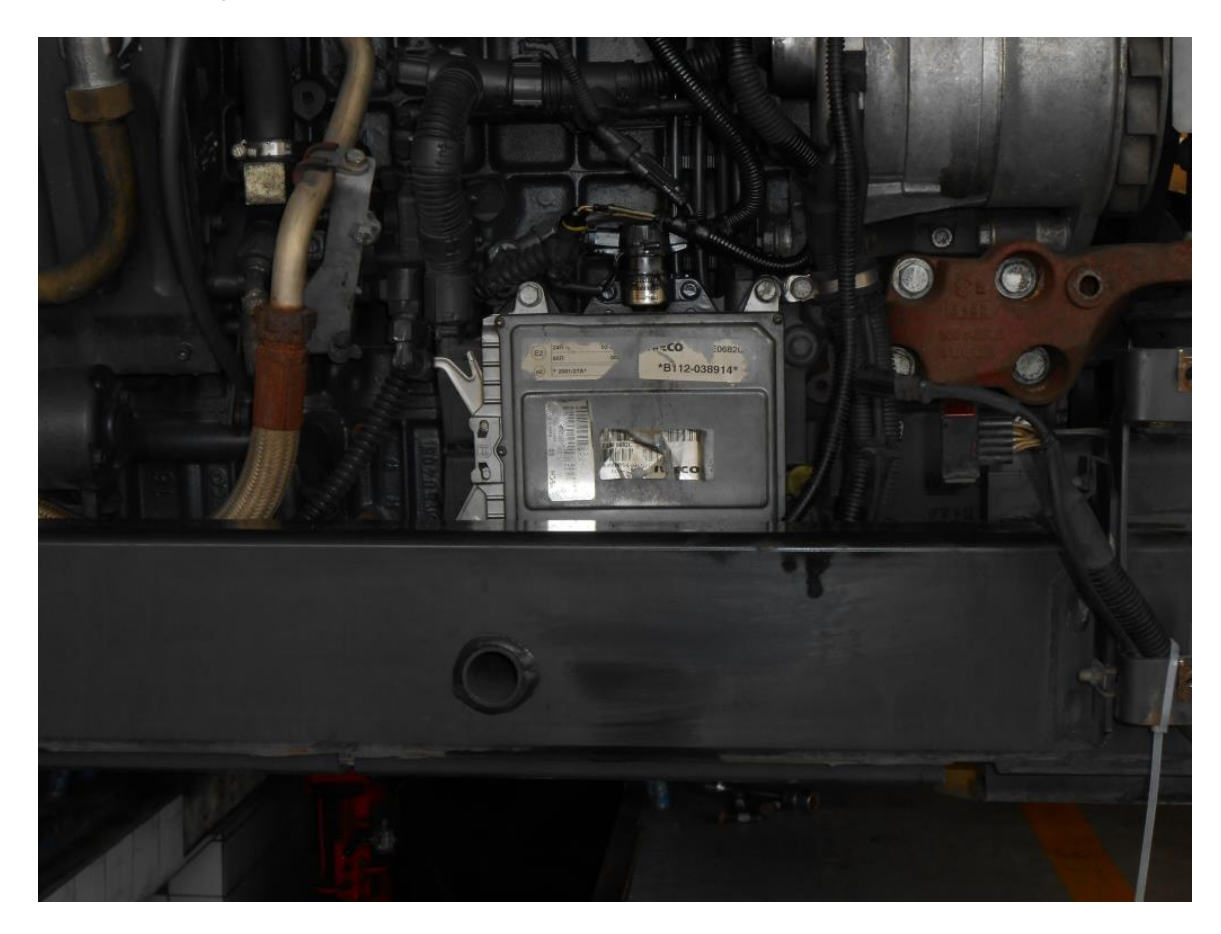

## <span id="page-23-0"></span>**3.3 Řídící jednotka motoru EDC**

Obrázek 4 Umístění EDC Bosch MS 6.2 na motoru [\[9\]](#page-49-2)

<span id="page-23-1"></span>Autobusy Irisbus jsou vybaveny řídící jednotkou (EDC) typu Bosch MS 6.2, jejíž umístění se nachází na zadní straně motoru. Řídící jednotka motoru řídí vstřikování paliva, změnu geometrie lopatek turbodmychadla a autodiagnostiku. Kromě těchto funkcí umožňuje propojení s dalšími elektronickými systémy autobusu, programování a diagnostiku.

Řídící jednotka obstarává dávkování paliva, které probíhá výpočtem z polohy potenciometru plynového pedálu, otáček motoru a tlaku plnícího vzduchu. Pro případnou korekci EDC používá teplotu chladicí kapaliny. To vše má za následek odstranění nepříznivých vlivů, jako jsou např. hlučnost, kouřivost, přehřátí, příliš vysoké otáčky turbodmychadla aj. Z tohoto vyplývá postup vstřikování paliva, EDC si určí množství plnícího vzduchu na základě změření jeho objemu a teploty, dopočítá si k tomu množství paliva, které vstříkne do příslušného válce, přičemž použije také teplotu paliva. Množství paliva si převede na objem, důležité pro vstřik, nakonec ještě určí délku vstřiku z počtu úhlových stupňů klikového hřídele a referenční polohy pístu. Množství paliva si řídící jednotka koriguje také na základě teploty chladicí kapaliny, protože pokud motor není zahřátý na provozní teplotu,

čelí problémům, jako jsou zvýšená mechanická tření, zvýšená viskozita motorového oleje a kondenzace vstříknutého paliva na nezahřátých kovových plochách. Další korekcí množství paliva slouží k vyloučení hlučnosti, kouřivosti a přetížení.

EDC si také reguluje otáčky turbodmychadla a to změnou geometrie klapek. Z většiny případů při rozjezdu autobusu, nebo nízkých otáčkách se turbodmychadlo otáčí rychleji, než při vyšších otáčkách motoru.

Další funkcí EDC je elektronická kontrola předstihu vstřikování, kdy počáteční okamžik vstřiku vyjádřený ve stupních se může lišit od každého vstřiku, nebo válce, kdy výpočet probíhá v závislosti na zatížení motoru, což je poloha potenciometru plynového pedálu, otáčky motoru a množství plnícího tlakového vzduchu. EDC během jízdy tedy předstih volně seřizuje na základě způsobu akcelerace a teploty chladicí kapaliny, za účelem snížení emisí, hlučnosti a přetížení. Větší předstih se vyžaduje při startování motoru v závislosti na teplotě chladicí kapaliny.

EDC také řídí startování motoru. Po zapnutí spínací skříňky dochází k přenosu informací uložených během posledního zastavení motoru do hlavní paměti a provede se diagnostika systému. Při začátku startování dochází k synchronizaci dat získaných ze signálů senzorů setrvačníku a vačkového hřídel, zanedbává se signál z potenciometru pedálu akcelerace a délka vstřiku paliva se stanovuje z teploty chladicí kapaliny. Pokud z následujících tří senzorů (chladicí kapalina, venkovní vzduch, teplota paliva) zaznamená teplotu nižší jak 10 °C, EDC aktivuje žhavení odporové mřížky umístěné na vstupu sacího potrubí a zároveň rozsvítí kontrolku žhavení umístěnou na palubní desce řidiče, která svítí po dobu nutnou pro zahřátí. V momentě, kdy kontrolka žhavení začíná blikat, lze nastartovat motor. Při teplotě vyšší jak 10 °C získanou ze všech tří senzorů, se kontrolka rozsvítí pouze na dvě sekundy za účelem testu funkčnosti. EDC považuje motor za nastartovaný, když má informace o dostatečném počtu otáček a akceleraci setrvačníku. V tento moment je opět aktivován potenciometr pedálu akcelerace. Po zastavení chodu motoru zůstává ještě EDC několik sekund napájena z důvodu přenosu informací z hlavní paměti EDC do pomocné paměti, která se využívá k získání informací před startem. Tyto informace obsahují záznamy o chodu motoru, kalibraci součástí a výpis závad.

Další funkcí EDC je vyvážení válců, které poznáme na komfortu a ovladatelnosti autobusu. Vše spočívá v kontrole přívodu paliva a počátku vstřiku do každého válce. Tyto informace se mohou lišit, protože každý vstřikovač PDE 30 obsahuje v kódů umístěném na něm kalibrace, která je prostřednictvím programu E.A.SY. uložena do EDC a tím si sama kompenzuje hydraulické tolerance.

EDC si sama dokáže vyhledat synchronizaci, pokud dojde k selhání signálu snímače vačkového hřídele. Přesto je schopna rozpoznat válce, do nichž jde palivo. Za chodu motoru EDC pokračuje v informacích následnosti zapalování již získaných při synchronizaci. Při vypnutém motoru a následném startovaní EDC posílá signál na elektromagnetický ventil prvního vstřikovače. Ve výsledku dojde nejpozději po dvou otáčkách klikového hřídele ke vstřiku do tohoto válce a EDC neprovede nic jiného, než na základě tohoto podnětu sesynchronizuje zapalování a umožní nastartovaní motoru.

EDC krom výše zmíněných funkcí obsahuje také velmi rozsáhlý systém autodiagnostiky. Sama rozpoznává a ukládá do paměti v závislosti na okolním prostředí případné závady, dokonce i závady přechodné, k nimž došlo během chodu motoru, a snaží se zajistit jejich nápravu. Dále umožňuje po připojení k počítači s programem E.A.SY. provést testy motoru, při nichž řídí chod jednotlivých a posílá data k vyhodnocení do programu E.A.SY.

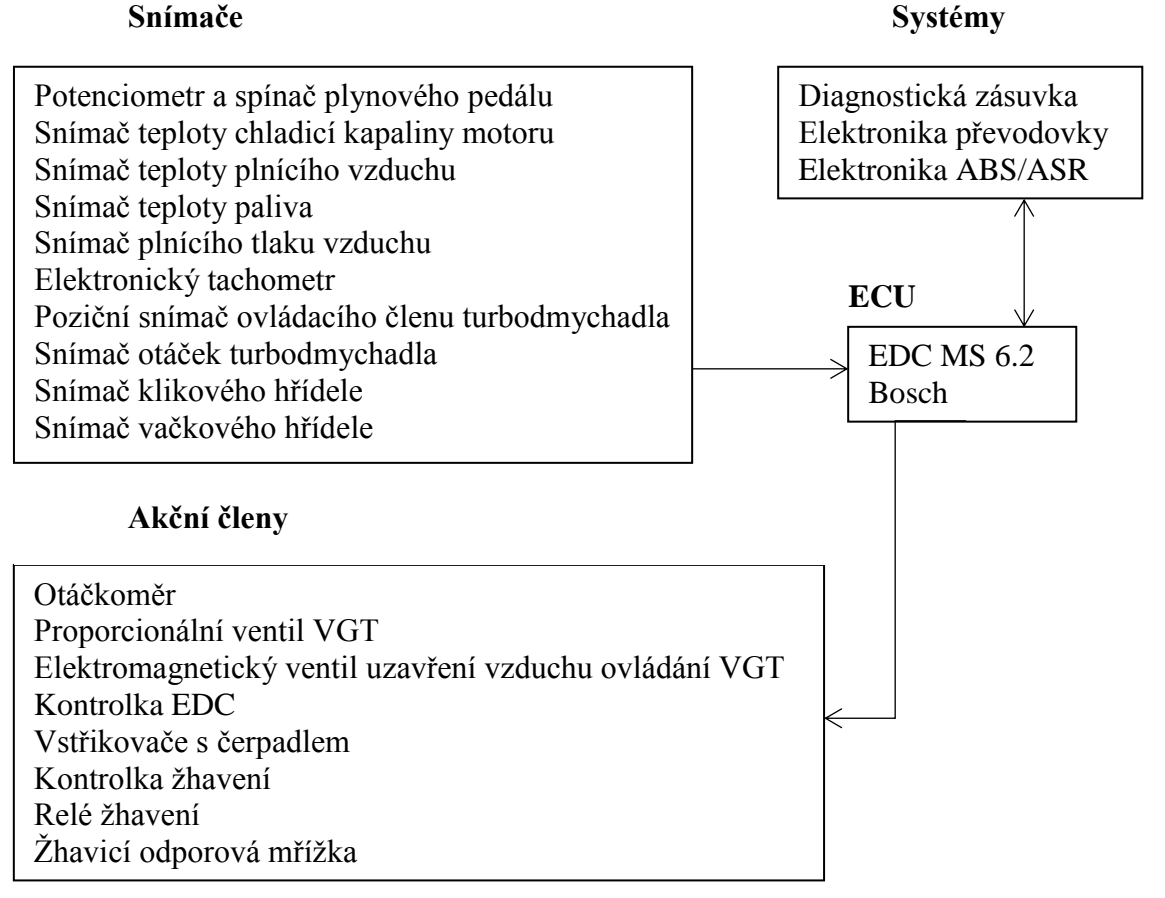

#### <span id="page-25-0"></span>**3.3.1 Schéma zapojení**

**Systémy**

#### <span id="page-26-0"></span>**3.3.2 Snímače**

Snímače měřených veličin snímají jejich časový průběh a převádějí na jinou fyzikální veličinu, tzv. signál. Signály jsou v jednoznačné závislosti k měřené veličině a dobře zpracovatelné[.\[8\]](#page-49-5)

Následující vybrané snímače jsou připojeny k řídící jednotce motoru:

1. Snímač otáček turbodmychadla – je umístěn na turbodmychadle. Generuje signály získané z magnetických siločar, které se uzavírají přes plochu průřezu hřídele oběžného kola. Tento signál využívá řídící jednotka ke kontrole počtu otáček turbodmychadla. Maximální hodnota otáček turbodmychadla je 128 000 ot/min a při překročení těchto otáček zaznamenává řídící jednotka závadu.

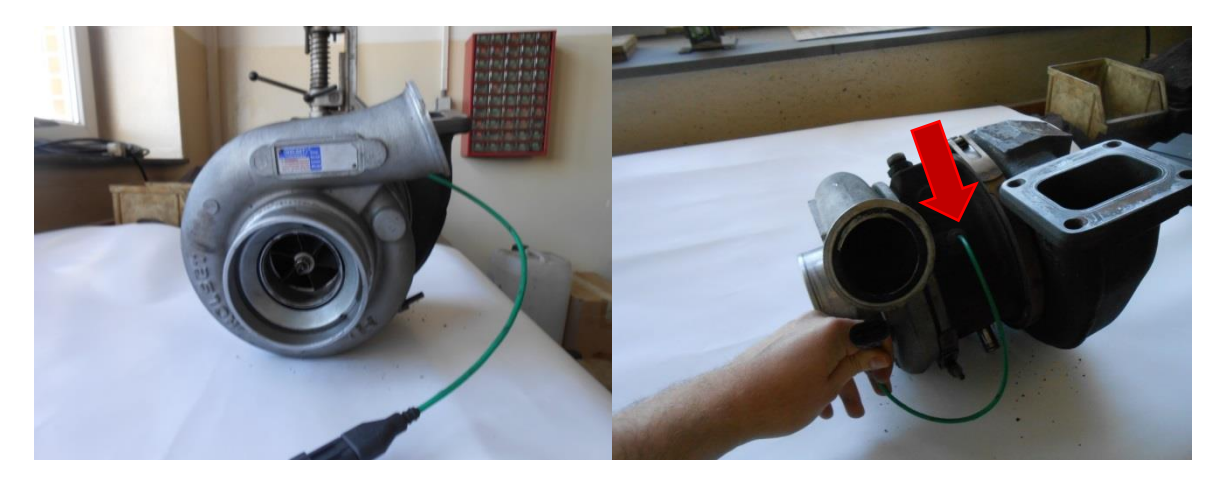

Obrázek 5 Umístění snímače otáček turbodmychadla [\[9\]](#page-49-2)

<span id="page-26-1"></span>2. Poziční snímač ovládacího členu turbodmychadla – tlakový snímač umístěný na VGT ventilu a měří hodnotu tlaku ovládacího členu. EDC využívá tento signál k zjišťování a korekci polohy geometrie lopatek turbodmychadla.

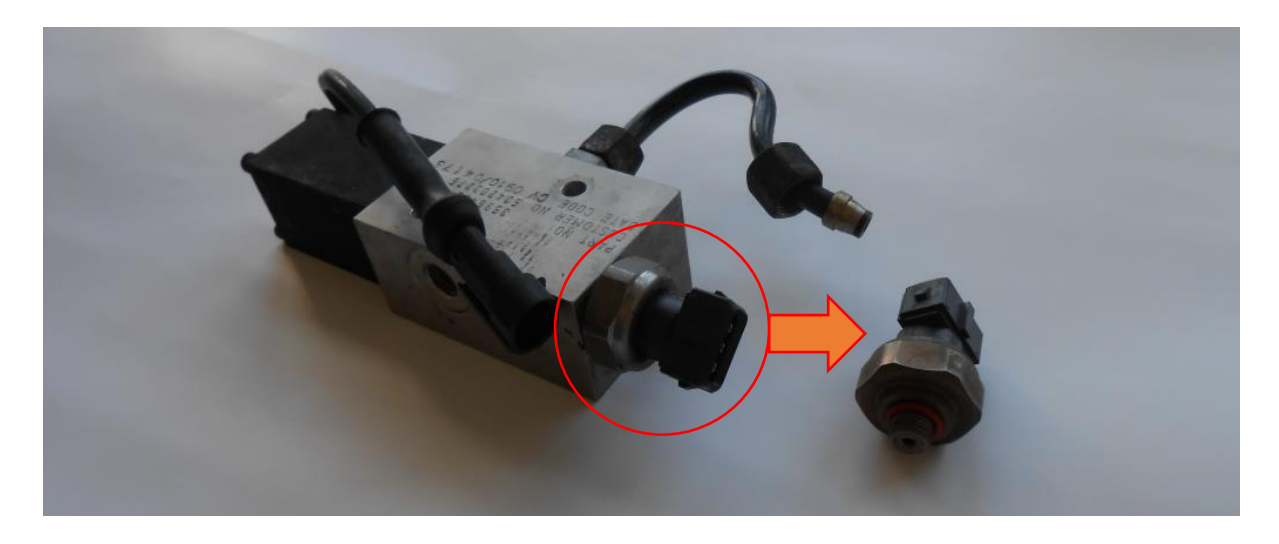

Obrázek 6 Umístění snímače na VGT ventilu [\[9\]](#page-49-2)

<span id="page-27-0"></span>3. Potenciometr polohy plynového pedálu – funguje jako dělič napájecího napětí a hodnota napětí je měřena řídící jednotkou motoru. Hodnotou měřeného napětí řídící jednotka motoru vyhodnocuje úroveň sešlápnutí pedálu plynu.

<span id="page-27-1"></span>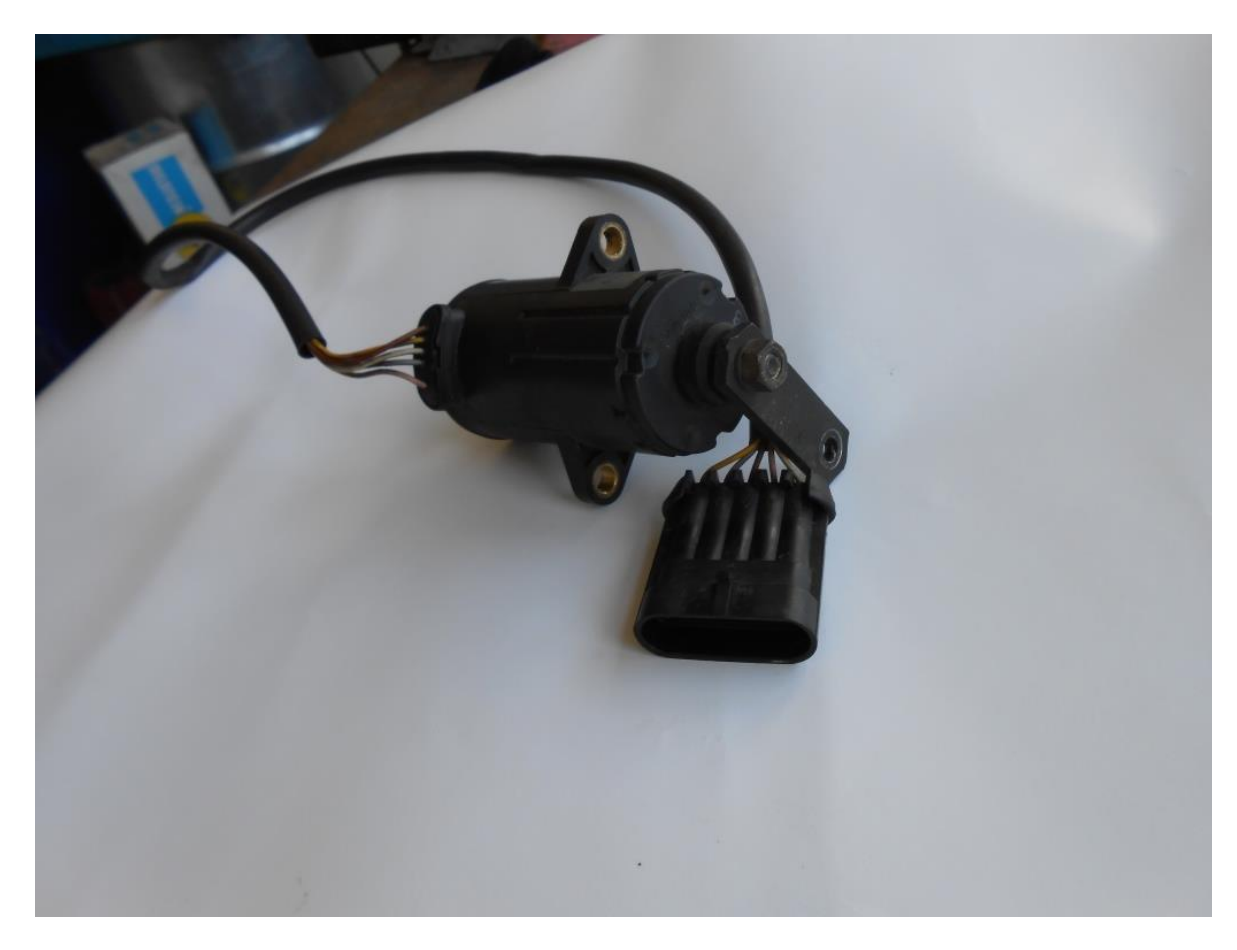

Obrázek 7 Potenciometr polohy plynového pedálu [\[9\]](#page-49-2)

4. Snímač teploty – jedná se o termistor s negativním součinitelem typu N.T.C. Tento typ snímače je použit pro snímání teploty chladicí kapaliny motoru a je umístěn na výstupním otvoru chladicí kapaliny v hlavě válců. Maximální přípustná hodnota teploty je 107 °C, při této hodnotě EDC spíná kontrolku přehřátí motoru. Další snímač stejného typu je použit pro měření teploty paliva a je umístěn na palivovém filtru. Řídící jednotka motoru podle této hodnoty upravuje dodávku paliva. Stejný typ snímače se také používá pro měření teploty plnícího vzduchu a je umístěn na sacích svodech motoru.

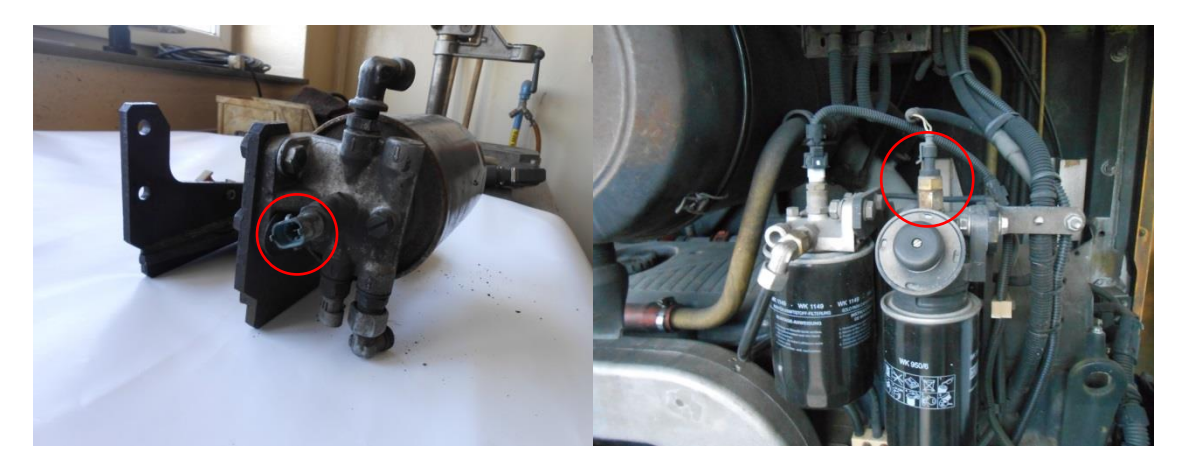

Obrázek 8 Snímač teploty paliva [\[9\]](#page-49-2)

<span id="page-28-0"></span>5. Snímač plnícího tlaku vzduchu – tenzometrický snímač tlaku je umístěný na sacích svodech motoru. Měří hodnotu plnícího tlaku vzduchu přiváděného do sacího potrubí. Řídící jednotka motoru používá tuto hodnotu společně s hodnotou teploty plnícího vzduchu pro korekci průtokového množství vzduchu, které má vliv na dávkování paliva za účelem snižování emisí výfukových plynů, zlepšování spotřeby paliva a výkonu motoru.

<span id="page-28-1"></span>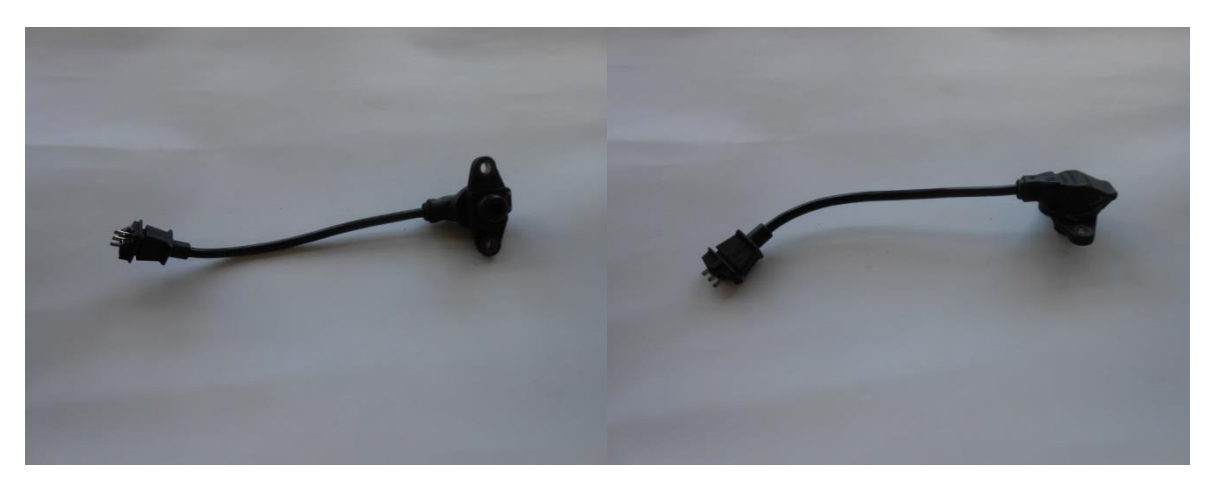

Obrázek 9 Snímač plnícího tlaku vzduchu [\[9\]](#page-49-2)

6. Snímač klikového hřídele a snímač vačkového hřídele – jedná se o snímače indukčního typu. Řídící jednotka motoru používá signál ze snímače klikového hřídele k určování režimů motoru a k řízení otáčkoměru. Signál snímače vačkového hřídele používá řídící jednotka motoru k řízení fází vstřiku.

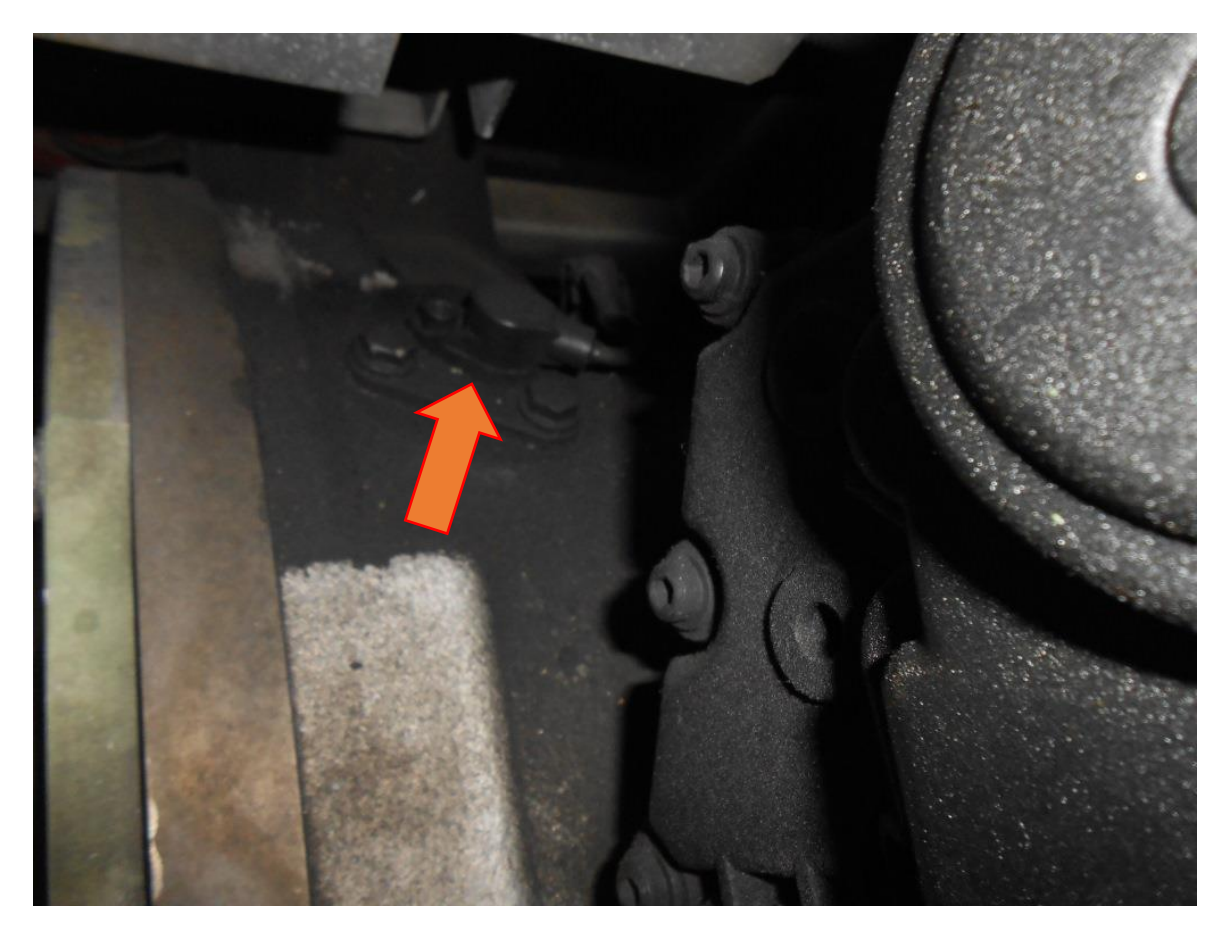

Obrázek 10 Umístění snímače klikového hřídele na bloku motoru [\[9\]](#page-49-2)

<span id="page-29-0"></span>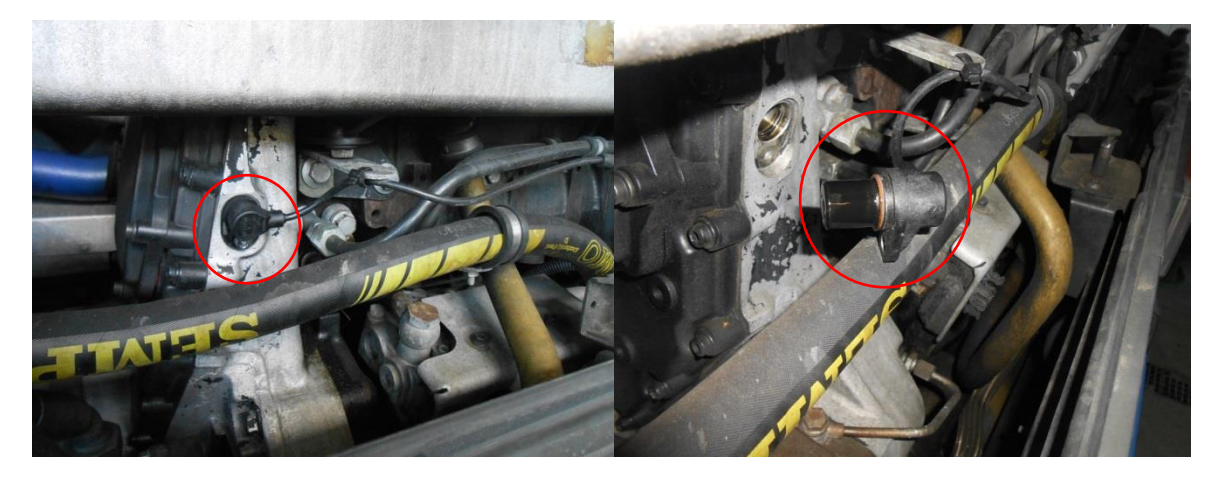

Obrázek 11 Snímač vačkového hřídele [\[9\]](#page-49-2)

<span id="page-29-1"></span>7. Tachometr – je přístroj, který posílá řídící jednotce údaj o rychlosti autobusu. Údaj tachometr získává ze snímače umístěného na výstupním hřídeli převodovky.

#### <span id="page-30-0"></span>**3.3.3 Akční členy**

Opakem snímače je akční člen, který ve své podstatě převádí signál na měrnou fyzikální veličinu. 3 nejdůležitější akční členy:

1. Vstřikovač PDE 30 – skládá se ze tří částí, první částí je elektromagnetický ventil, kterým řídící jednotka motoru řídí podmínky vstřiku v závislosti na řídícím signálu. Druhá část je čerpadlo poháněné od vačkového hřídele složené z pístu a válce. Třetí část je rozprašovač, který je otevírán tlakovým palivem a jemně jej rozprašuje do spalovací komory válce.

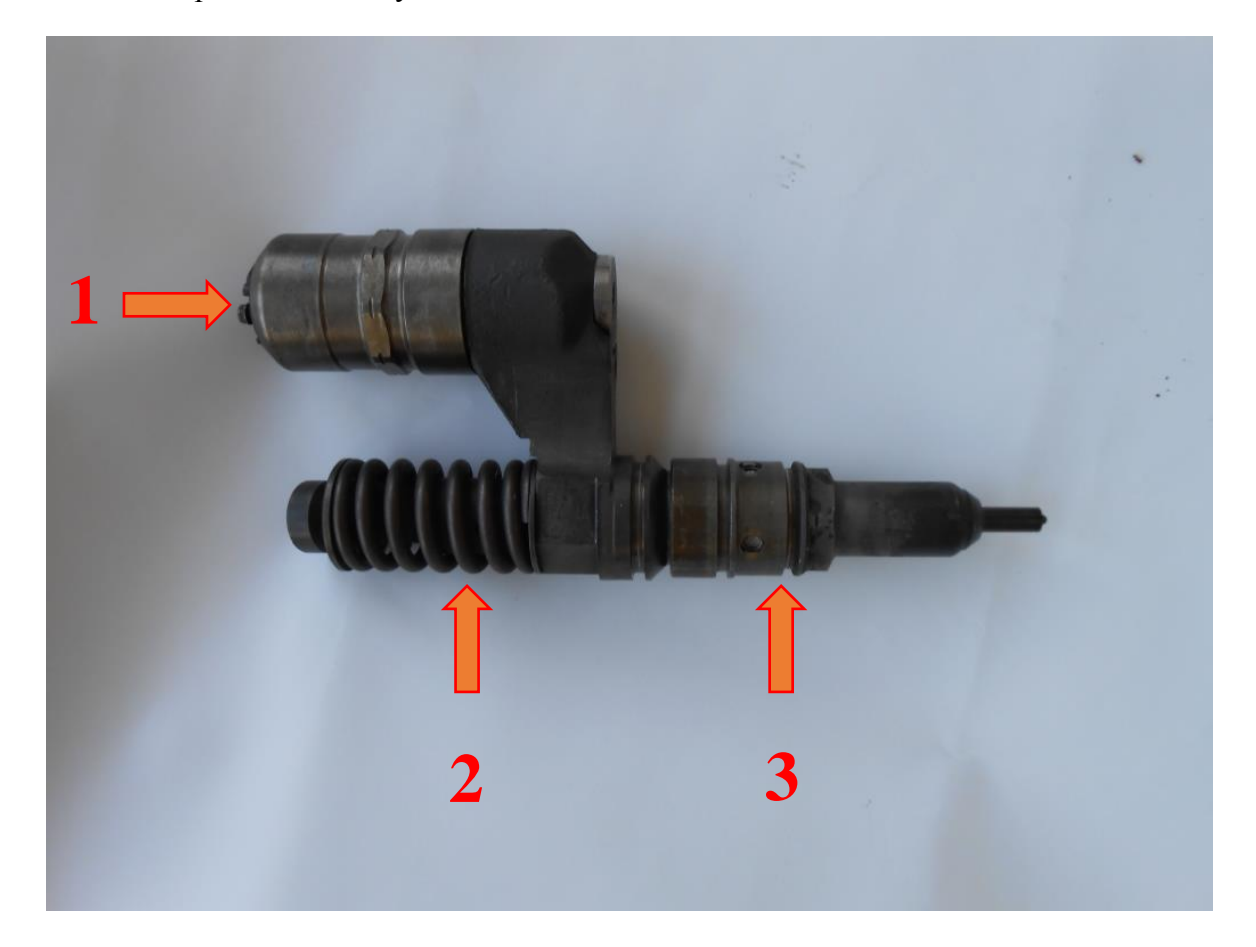

Obrázek 12 Vstřikovač PDE 30 [\[9\]](#page-49-2)

Legenda – 1…elektromagnetický ventil, 2…čerpadlo, 3…rozprašovač

<span id="page-30-1"></span>2. Elektromagnetický ventil VGT – viz. **Obrázek 6**, proporcionální elektromagnetický ventil typu N.C. (bez napájení uzavřen) umístěný na levé straně bloku motoru. Řídící jednotka motoru jím prostřednictvím signálu PWM řídí regulování napájecího tlaku ovládacího členu turbodmychadla, který mění geometrii klapek turbodmychadla.

3. Žhavicí odporová mřížka – umístěná mezi hlavou válců a sacím potrubím. Jedná se o odpor. Řídící jednotka motoru ho napájí a výsledkem je, že odpor zvýší svou teplotu a ohřívá nasávaný vzduch do válců.

# <span id="page-32-0"></span>**4 DÍLENSKÁ DIAGNOSTIKA VYUŽITELNÁ PŘI ZJIŠŤOVÁNÍ TECHNICKÉHO STAVU AUTOBUSU**

Nyní je důležité, abych přistoupil k diagnostice autobusu 665, na kterém ukáži pracovní postupy s ECI modulem a diagnostickým softwarem E.A.SY. Light. V následujících podkapitolách popíši celkový postup od připojení ECI modulu až po práci s E.A.SY. Light a ukládání naměřených dat.

## <span id="page-32-1"></span>**4.1 Připojení počítače k autobusu**

Připojení počítače přes ECI modul rozhraním bluetooth. V první řadě připojíme ECI modul přes propojovací kabel k zásuvce autobusu. Zásuvku najdu ve skříni za kabinou řidiče, která se nachází v interiéru cestujících. Nesmím zapomenout mít zapnutou spínací skříňku zapalování.

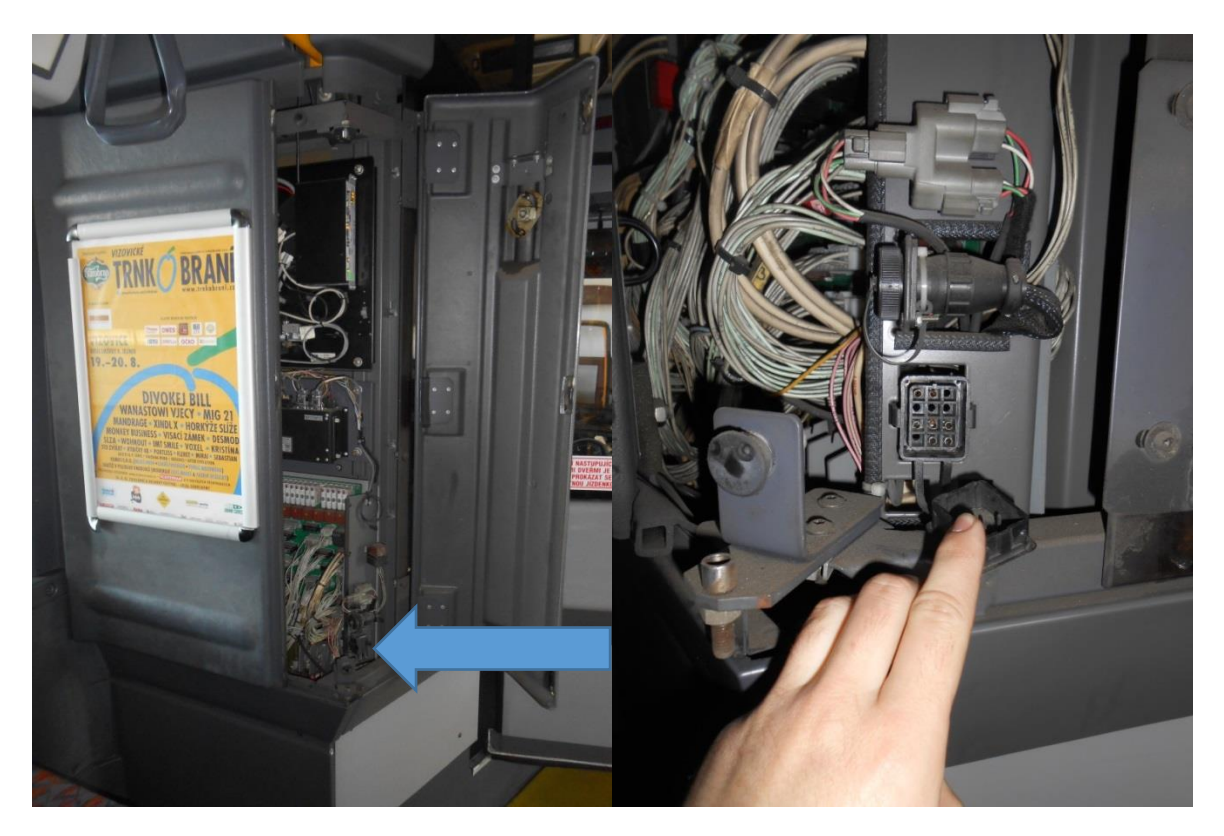

Obrázek 13 Umístění 12 pinové zásuvky Renault v autobuse [\[9\]](#page-49-2)

<span id="page-32-2"></span>Připojím kabel jedním koncem do ECI modulu a druhým koncem do zásuvky Renault ve skříni za kabinou řidiče.

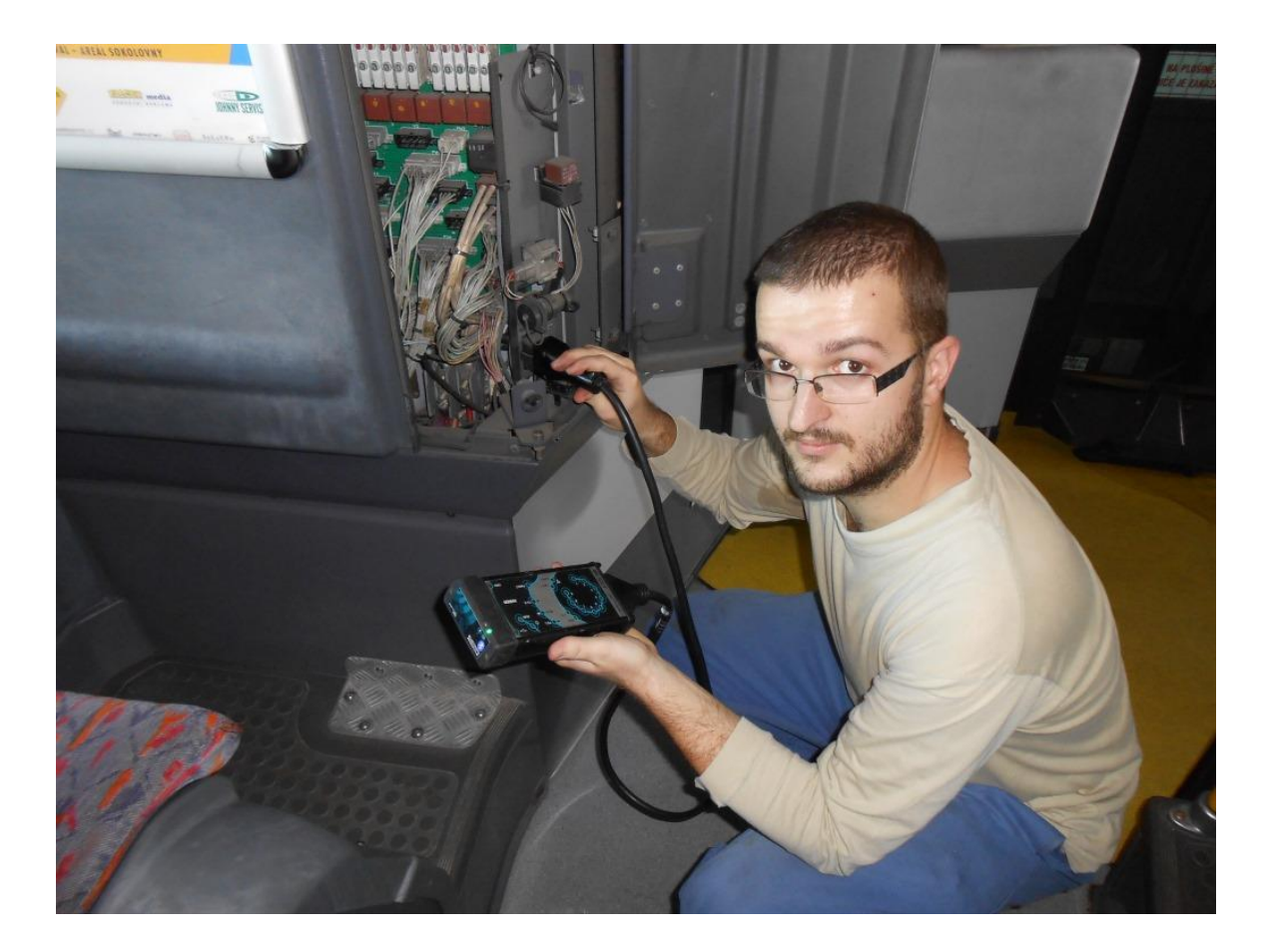

Obrázek 14 Připojení ECI modulu do zásuvky autobusu [\[9\]](#page-49-2)

<span id="page-33-1"></span>Nyní mi zbývá jen spustit notebook a program E.A.SY. Light. Poté následuje několik kroků k dokončení připojení.

#### <span id="page-33-0"></span>**4.2 Diagnostický software E.A.SY.**

Spustím program a následuje odsouhlasení podmínek spuštění programu a samotné spuštění. Nejdříve se podívám do databáze archívu programu, zdali se v ní nenachází autobus 665. Autobus 665 se v databázi archívu nenachází, tudíž je nutné autobus do databáze uložit, aby program mohl ukládat data. Vzhledem k tomu, že program je určen pro nákladní vozidla Iveco a autobusy Irisbus, je potřeba vybrat správný typ vozidla. Postupuji následovně, kliknu na ikonu zobrazující nákladní vozidlo umístěné v levé boční liště. Na obrazovce se ihned zobrazují možnosti *IVECO*, nebo *IRISBUS*. Autobus Irisbus Citybus byl vyráběn ve Francii jako Renault Agora. Zmiňuji to z toho důvodu, protože pod možností *IRISBUS* nabídku *CITYBUS* nenajdu, ale najdu zde nabídku *AGORA*, pod níž se skrývá pět typů autobusů. Typ, který potřebuji zvolit, má název *AGORA DIESEL EURO3*. Zvolím teda a kliknu na pokračování. Teď mě program žádá o zadání identifikačních hodnot do karty autobusu. Z výrobního štítku autobusu zadám výrobní číslo karoserie VIN a do SPZ zadám evidenční číslo autobusu 665 a potvrdím. Ještě zkontroluji zapnuté rozhraní bluetooth na notebooku a mohu se bez obav připojit. To provedu tím, že kliknu v levé boční liště na červenou ikonu s nápisem OFF-LINE zobrazující vypínač. Program se mě ještě jednou zeptá, zdali mám zapnutou spínací skříňku. Zkontroluji tedy a v případě zapnutí spínací skříňky potvrdím. Nyní se ikona změní na zelenou barvu s nápisem ON-LINE, což pro mě znamená, že jsem připojen.

#### <span id="page-34-0"></span>**4.2.1 Postup spojení s řídící jednotkou motoru EDC**

Program nyní zobrazuje jednotlivé třídy. Já vybírám třídu s názvem *MOTOR* a posléze systém *EDC MS 6.2* a potvrdím. Právě se nacházím v řídící jednotce motoru a program mi nabízí následující možnosti z karty diagnostika:

- *Čtení identifikačních kódů*
- *Čtení paměti závad*
- *Čtení parametrů*

Z další karty test mám na výběr tyto možnosti:

- *Aktivní diagnostika*
- *Engine test*

*ČTENÍ INDENTIFIKAČNÍCH KÓDŮ* umožní přehled kódů všech možných součástí motorové části. Tuto možnost zatím k řešení svého problému s vozem 665 nepotřebuji.

#### <span id="page-34-1"></span>**4.2.2 Výčet závad z řídící jednotky**

Co mě ovšem velmi zajímá, jsou závady v paměti řídící jednotky motoru. Kliknu tedy na možnost *ČTENÍ PAMĚTI ZÁVAD* a ihned se mi zobrazuje tabulka s výčtem závad:

- Aktivní závady kódy závad, které se nyní nachází na voze
- Občasné závady kódy závad, které projevily, zapsaly do paměti, ale nyní se na voze nenacházejí

Nyní tedy zjišťuji pro vůz 665, aktuálně se nenacházejí žádné závady v paměti závad. Usuzuji vzhledem k žádným závadám, že ztráta výkonu motoru bude v jiném problému. Online diagnostika totiž nezaznamenala problémy ve snímačích ani akčních členech, proto přistupuji k testům motoru.

#### <span id="page-35-0"></span>**4.2.3 Provedení testů motoru s E.A.SY.**

Nyní se vracím zpět na nabídku třídy *MOTOR* a volím možnost *ENGINE TEST*. Provedu na voze 665 testování každé části zvlášť, abych mohl posoudit, zdali příčina není v poruše motoru, nebo turbodmychadla. Podmínka pro uskutečnění testů je minimální teplota chladicí kapaliny 60 °C.

Začínám testováním turbodmychadla, klikám tedy na možnost *TEST TURBODMYCHADLA*. Následují pokyny pro provedení několikrát vypnout a zapnout spínací skříňku. Když program E.A.SY. Light připraví řídící jednotku k provedení testu, dostávám pokyn k nastartování motoru. Nastartuji a potvrdím test.

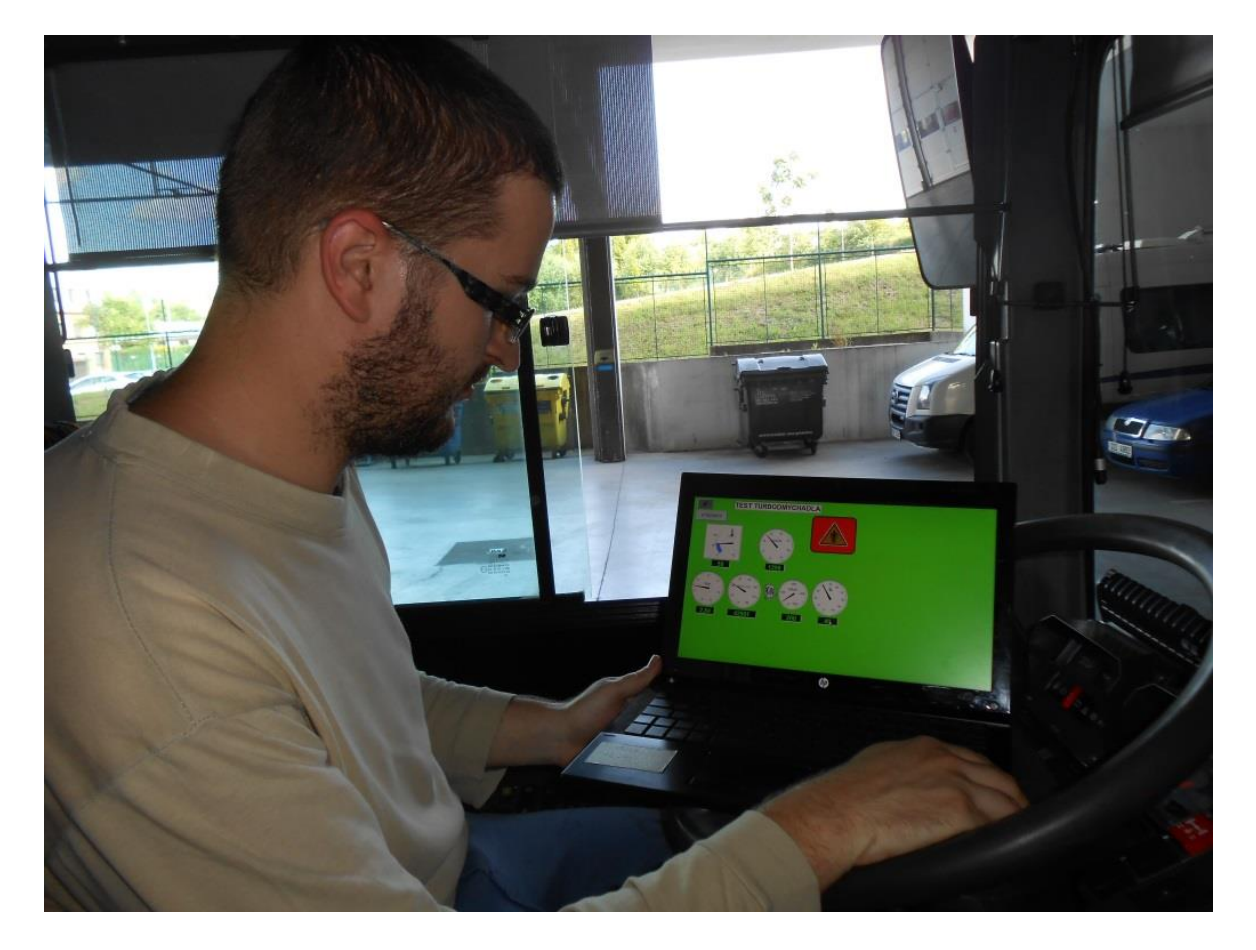

Obrázek 15 Průběh testu turbodmychadla [\[9\]](#page-49-2)

<span id="page-35-1"></span>Test zjišťuje správnou funkci geometrie lopatek turbodmychadla na základě změny polohy klapky v potrubí přívodu výfukových plynů hodnotami 0 % nejmenší možná plocha průřezu potrubí až 100 % největší plocha průřezu potrubí. Změna geometrie se vypočítává

z tlaku uvnitř VGT ventilu. Na těchto hodnotách závisí měnící se tlak přeplňování a otáčky turbodmychadla. Test probíhá za zvýšených otáček motoru (nad 1000 ot/min), kdy se sleduje tlak přeplňování a otáčky turbodmychadla na základě změny geometrie klapek. Výsledky testu jsou tři grafy, kdy osa *x* je pro každý graf geometrie klapek turbíny v %. Osa *y* je pro první graf shora tlak ve VGT ventilu v barech, pro druhý graf plnící tlak v milibarech a pro třetí graf otáčky turbodmychadla.

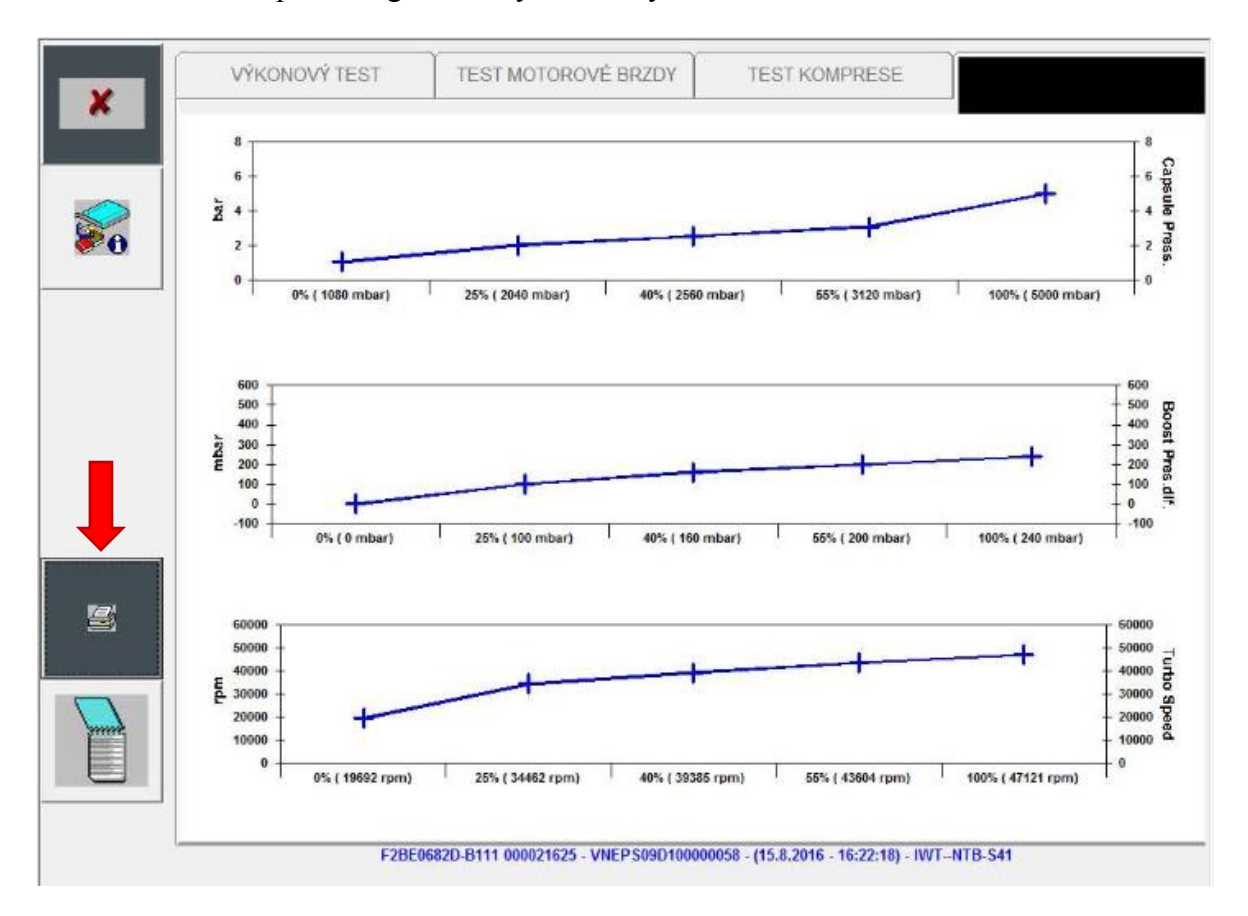

Obrázek 16 Výsledek testu turbodmychadla

Poznámka – šipka ukazuje na ikonu, pro uložení výsledku testu

<span id="page-36-0"></span>Vracím se zpět na možnost ENGINE TEST, ale tentokrát volím VÝKONOVÝ TEST. Následuje opět pokyn k zapínání a vypínaní spínací skříňky pro přípravu řídící jednotky k testu. Posledním pokynem je nastartování motoru a po provedení potvrzení spuštění testu.

Princip tohoto testu spočívá ve zpracování výkonnostního příspěvku každého ze šesti válců měřeného časem, kdy se motor dostane z volnoběžných otáček do zvýšených. Řídící jednotka motoru provede 7 volných akcelerací, kdy první proběhne se zapojením všech vstřikovačů paliva a zbylých 6 akcelerací testuje vždy s odpojením jednoho vstřikovače

na konkrétním válci, přičemž jednotlivé vstřikovače EDC odpojuje podle pořadí zapalování. Po skončení testu EDC pošle programu E.A.SY. Light hodnoty pro dokončení výsledku testu. Program vypočítá akceleraci z rozdílu zvýšených a volnoběžných otáček, kterou vydělí naměřeným časem. Výsledkem je vypočítaných 7 akcelerací, ze kterých se vyloučením krajních mezních hodnot získá střední hodnota. S touto střední hodnotou je pak porovnáván výsledek akcelerace při odstavení jednotlivých vstřikovačů. Výsledek je pak zakreslen do sloupcových grafů v %. Výsledek každého válce by se měl nacházet v intervalu od -5 % do +5 %.

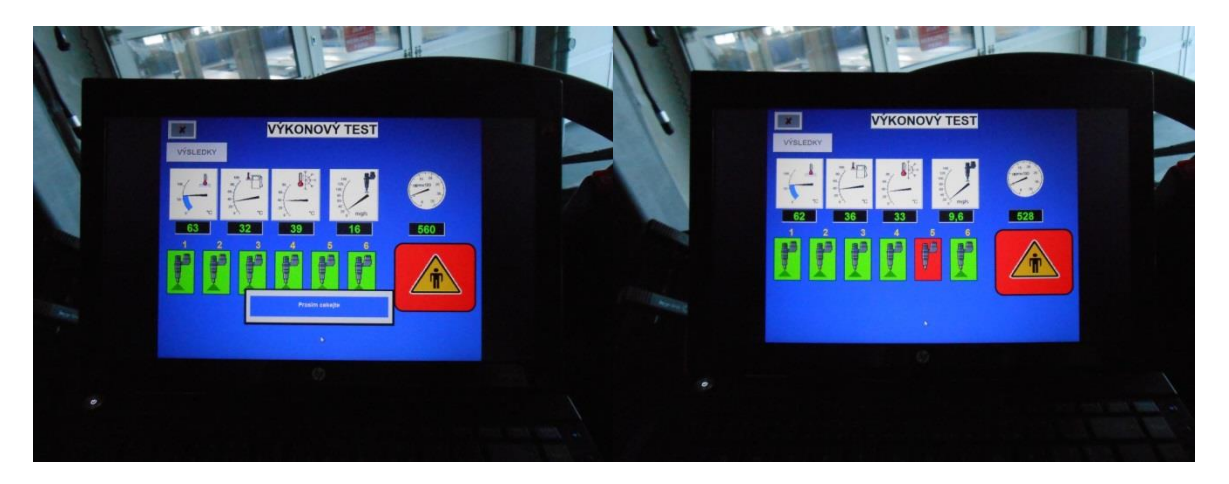

Obrázek 17 Průběh výkonového testu [\[9\]](#page-49-2)

<span id="page-37-0"></span>Posledním z testů je test komprese motoru. Vracím se zpět na možnost ENGINE TEST a volím TEST KOMPRESE. Následuje opět pokyn k zapínání a vypínaní spínací skříňky pro přípravu řídící jednotky k testu. Tentokrát následuje pokyn po potvrzení zahájení testu po dobu 5 sekund držet zmáčknuté tlačítko startování motoru a po uplynutí této doby pustit a zmáčknout tlačítko zastavení chodu motoru.

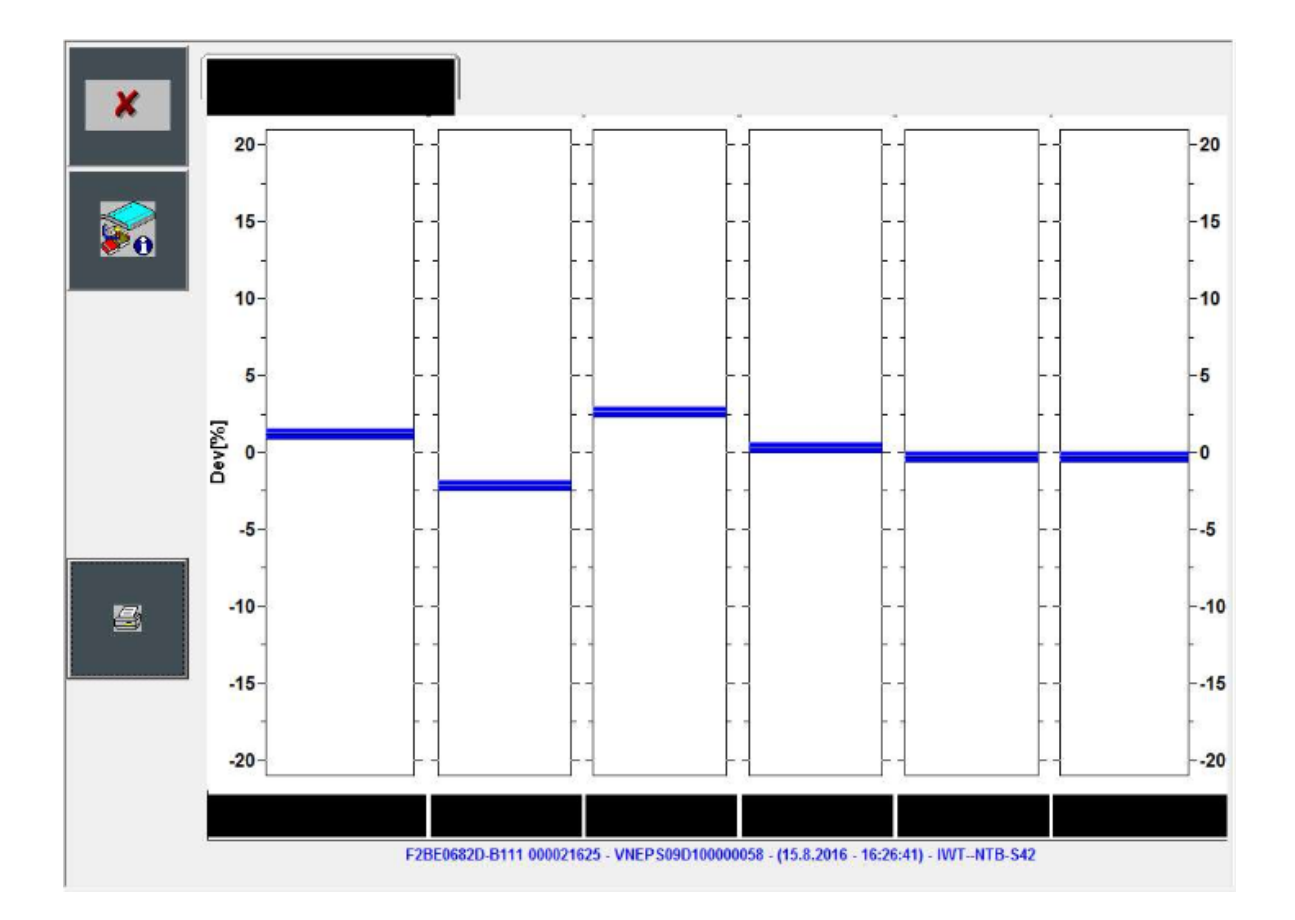

Obrázek 18 Výsledek výkonového testu na autobuse 665

<span id="page-38-0"></span>Poznámka k obrázku – zleva 1. válec, 4. válec, 2. válec, 6. válec, 3. válec, 5. válec.

Princip tohoto testu spočívá v měnících se otáčkách chodu motoru v momentě, kdy se píst každého válce nachází v poloze 6° před horní úvratí. Zkouška tedy porovnává změny okamžitých otáček jednoho válce a tím, který následuje podle pořadí zapalování. Řídící jednotka motoru tedy posílá k analýze programu E.A.SY. Light hodnoty času pro překonání 6° před horní úvratí jednotlivých válců a k tomu načtené otáčky motoru. Program si vypočítá rozdíly otáček mezi zkoušeným válcem a válcem následujícím v pořadí zapalování. Z těchto rozdílů otáček si program vypočítá střední hodnotu a s tou hodnotou porovná jednotlivé rozdíly a výsledek vychází opět v procentuální odchylce. Výsledek je opět zakreslen do sloupcových grafů v %. Výsledek každého válce by se měl nacházet v okolí 0 %.

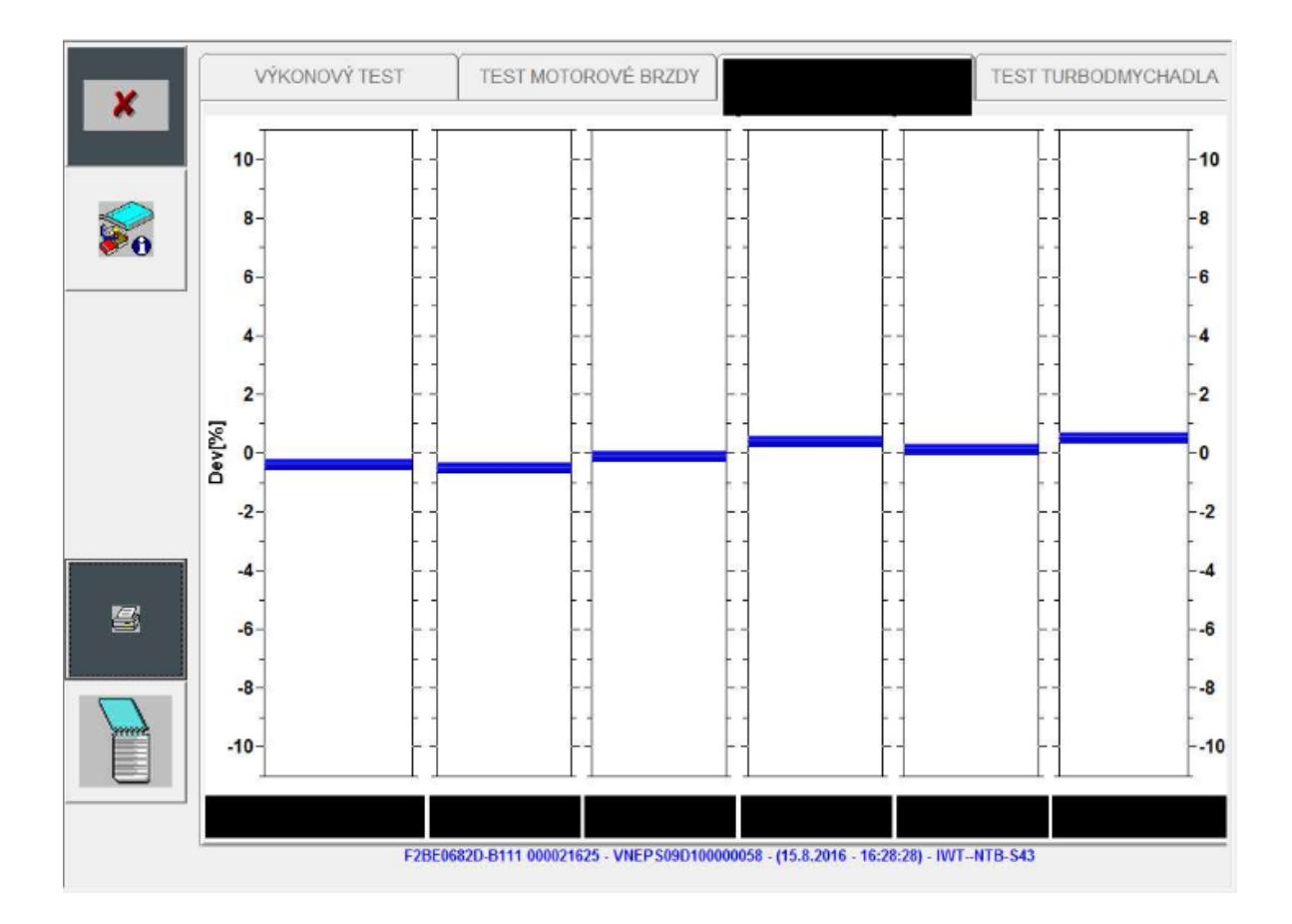

Obrázek 19 Výsledek testu komprese na autobuse 665

<span id="page-39-1"></span>Poznámka k obrázku – zleva 1. válec, 4. válec, 2. válec, 6. válec, 3. válec, 5. válec.

#### <span id="page-39-0"></span>**4.2.4 Jízdní záznam**

Program E.A.SY. Light umožňuje pořízení hodnot ze snímačů během jízdy. Nyní se vracím zpět na nabídku třídy *MOTOR* a volím možnost *ČTENÍ PARAMETRŮ*. Právě se nacházím v tabulce, kde mám vypsané všechny aktuální hodnoty ze všech snímačů. Pod touto tabulkou se nachází ikona s názvem "*Získávání parametru*". Kliknu na ni a hned se zobrazuje okno. Od spodní části okna volím vzorkovací frekvenci zaznamenávaných dat a mám na možnost 100 ms, 200 ms, 500 ms a 1 s. Nad vzorkovací frekvencí zadávám délku trvání záznamu a mám na možnost 5 s, 30 s, 1 min, 5 min a 30 min. Nahoře v okně zleva je ikona pro start záznamu, vedle ní pak ikonka grafu, která slouží pro zobrazení hodnot a vykreslení grafu.

Právě teď je důležité zmínit celý postup k získání jízdního záznamu:

- 1) Místo pro jízdu autobusu 665, volím rovinku na odstavné ploše pro autobusy v délce asi 100 metrů.
- 2) Výchozí bod odkud bude jízdní záznam měřen, volím vjezd na odstavnou plochu, přičemž přední čelo autobusu bude zároveň se sloupem pouličního osvětlení na levé straně vjezdu.
- 3) Techniku jízdy s autobusem pro zaznamenání jízdních údajů, pro řešení mého problému volím rozjezd na maximální sešlápnutí plynového pedálu, který budu držet až do okamžiku přeřazení na druhý rychlostní stupeň.
- 4) Délku a vzorkovací frekvenci záznamu, v tomto případě volím délku trvání 30 s kvůli rezervě a vzorkovací frekvenci 100 ms.

Nyní jsem připraven provést jízdní záznam, sedám za volant, klikám na ikonu pro start záznamu a rozjíždím se. Vzhledem k tomu, že vykonávám profesi řidiče z povolání a jezdím i s tímto typem autobusů, se mi rozjezd zdá příliš tupý na to, že je autobus bez cestujících a motor vůbec nejde do otáček. Na konci 100 metrové rovinky autobus ještě nepřeřadil na druhý rychlostní stupeň. Zastavuji a otáčím zpět k dílnám. Nyní je potřeba uložit záznam jízdy. V okně klikám na ikonu grafu. Zobrazuje se mi teď graf a vedle možnost výčtu parametrů, které mohu zvolit. Zvolím parametry, které budu potřebovat. Nahoře druhá ikona zprava slouží pro uložení dat. Klikám tedy na ní a ukládám si data jako soubor ChartReport665.xls.

## <span id="page-41-0"></span>**5 POSTUPY A MOŽNOSTI ZJIŠTĚNÍ TECHNICKÉHO STAVU AUTOBUSU**

Vzhledem k faktu, že jsem během tvorby jízdního záznamu měl možnost s autobusem jet, konstatuji, následkem neznámé příčiny je naprostá ztráta výkonu motoru na autobuse 665. První věc, kterou jsem provedl, byl výčet chybových kódů řídící jednotky motoru. Tady jsem zjistil žádné závady. Závěr je jasný, autobus skoro nejede a řídící jednotka motoru nezaznamenala žádné závady.

#### <span id="page-41-1"></span>**5.1 Vyhodnocení testu motoru**

Příčina se skrývá někde jinde, proto nyní vyhodnotím výsledky testů motoru. Vyhodnocení probíhá formou nanesení oblasti do grafů, která určuje přípustné hodnoty nabyté během testu.

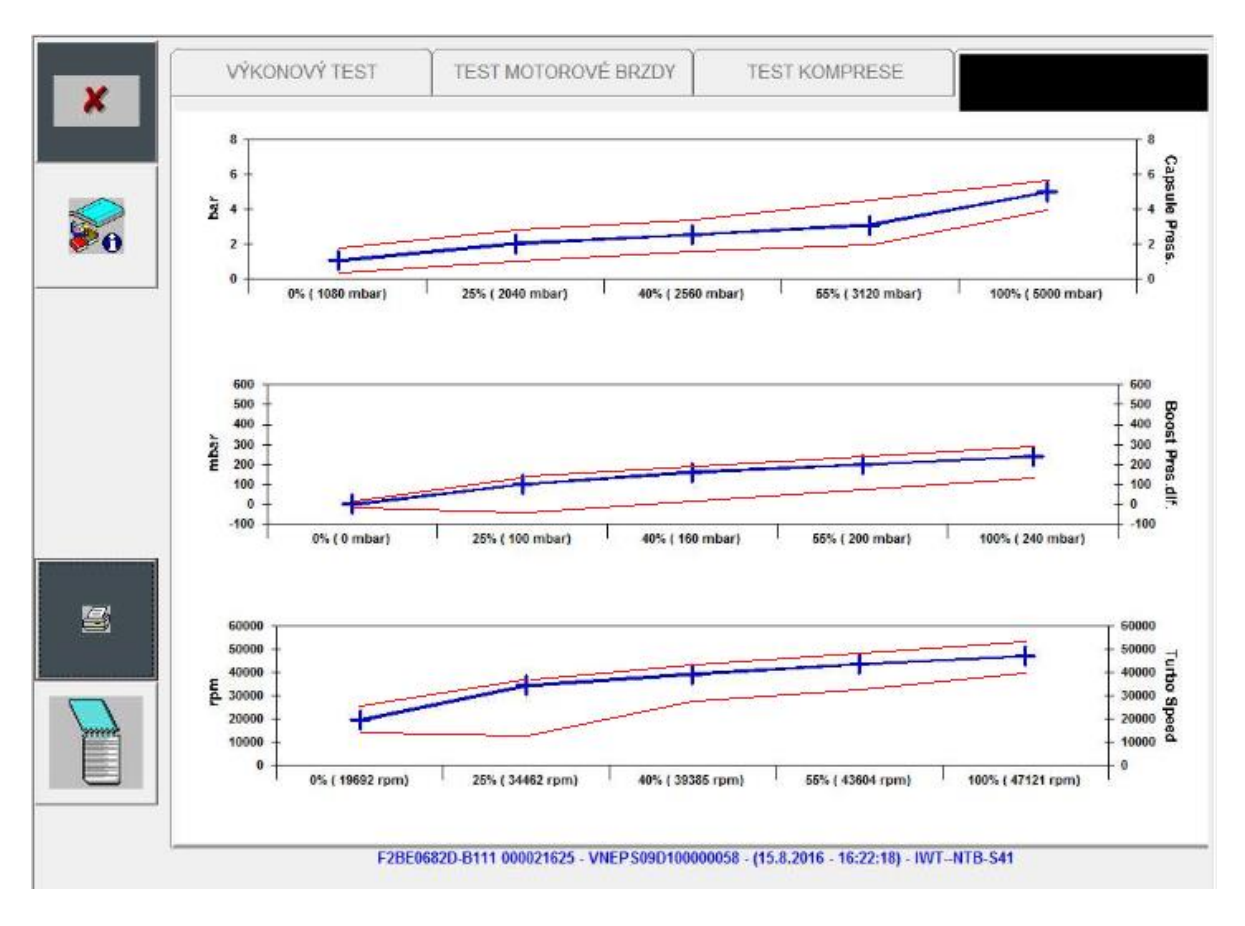

Obrázek 20 Vyhodnocení testu turbodmychadla

<span id="page-41-2"></span>Po nanesení oblasti, která se nachází mezi dvěma červenými křivkami do každého z grafů, můžu usoudit, že test turbodmychadla dopadl dobře. Naměřené hodnoty se nacházejí ve vyznačených oblastech mezi dvěma červenými křivkami. Podle testu je funkce VGT turbodmychadla v pořádku. Obdobným způsobem vyhodnotím i zbylé dva testy.

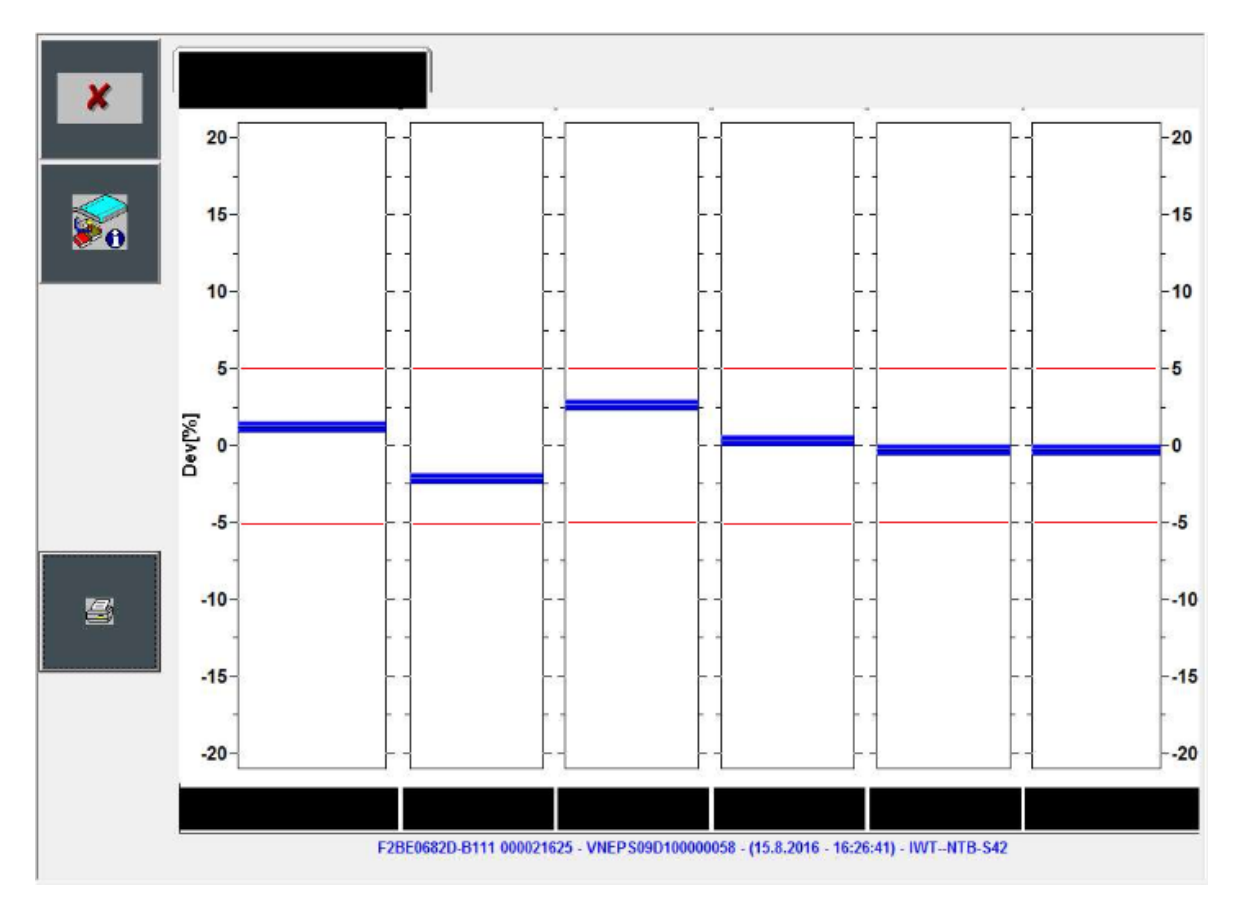

<span id="page-42-0"></span>Obrázek 21 Vyhodnocení výkonového testu

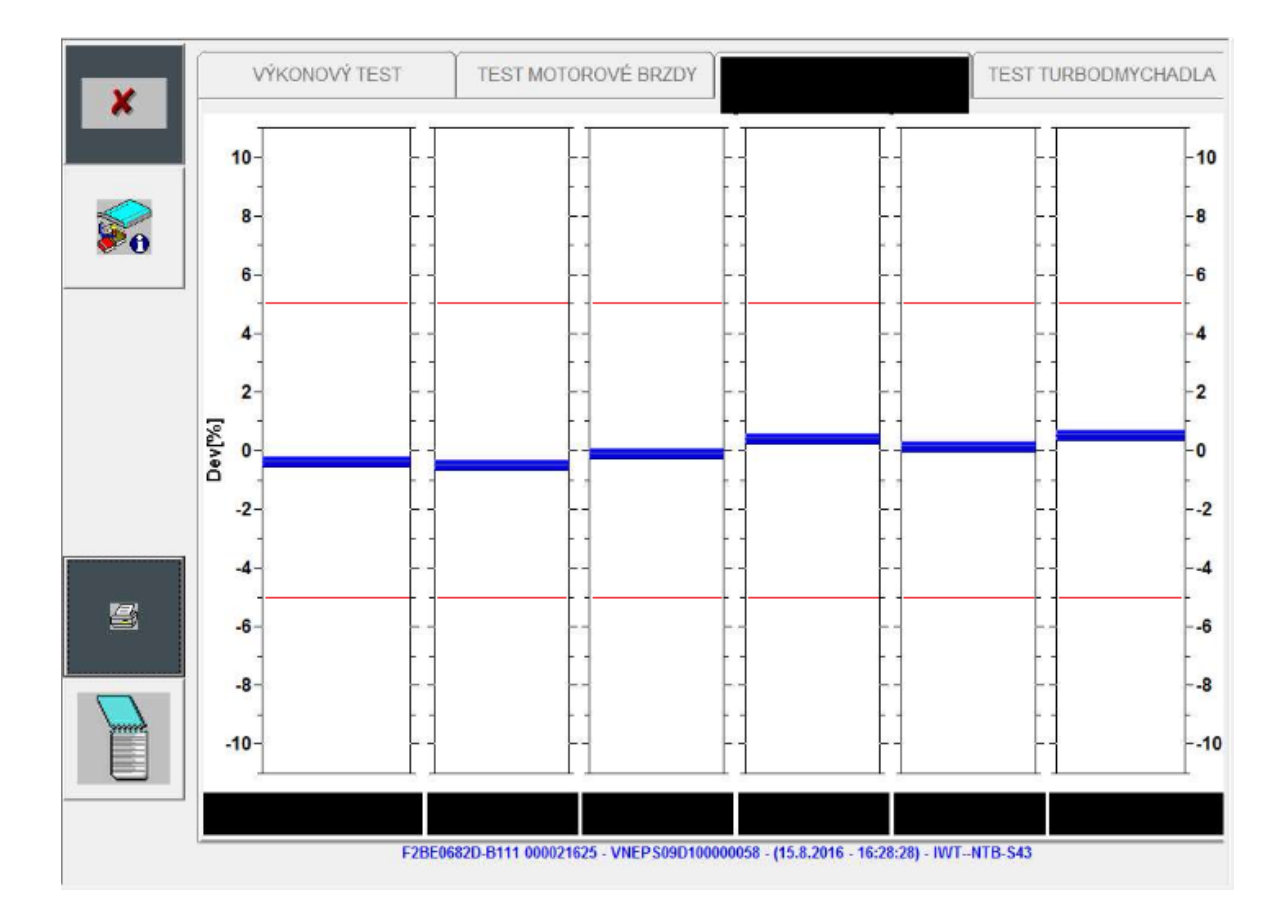

Obrázek 22 Vyhodnocení testu komprese

<span id="page-43-2"></span>Výsledky výkonového testu se opět nachází v povolených mezích, zde by také neměl být problém. Výsledky testu komprese dokonce dopadly nad očekávání výborně, naměřené hodnoty se pohybují kolem odchylky 0 %, což znamená výborný stav motoru po této stránce. Bohužel ani test turbodmychadla ani dva testy motoru mi neodhalily zatím příčinu závady autobusu 665.

#### <span id="page-43-0"></span>**5.2 Zpracování naměřených hodnot**

#### <span id="page-43-1"></span>**5.2.1 Výběr hodnot**

Nejprve si roztřídím hodnoty, které budu potřebovat do tabulky v programu MS Excel. Z naměřených hodnot vybírám ty, které byly naměřeny během sešlápnutí plynového pedálu. Ještě důležitá věc, které jsou ty správné hodnoty, které mi něco řeknou. Nejdříve si určím hodnoty navzájem související, což jsou *ÚROVEŇ SEŠLÁPNUTÍ PEDÁLU PLYNU* a *NAPĚTÍ NA POTENCIOMETRU AKCELERAČNÍHO PEDÁLU*, kdy z napětí je vypočítána úroveň sešlápnutí. Dalšími hodnotami jsou *OVLÁDÁNÍ TURBODMYCHADLA* a *TLAK*  *AKTIVÁTORU TURBODMYCHADLA*, kdy z tlaku je vypočítáno ovládání. Z testů motoru mi vyplývají následující skutečnosti:

- Test turbodmychadla potvrdil správnou funkci změny geometrie klapek, která se projevovala na otáčkách turbodmychadla a plnícím tlaku
- Testy motoru nám dávají informaci o technickém stavu motoru, test komprese skončil s výbornými výsledky, takže mechanická závada motoru je vyloučena, výkonový test potvrdil správnou funkci a činnost vstřikovačů

Vzhledem k daným skutečnostem mě velmi zajímá souvislost mezi turbodmychadlem a motorem. Při plném sešlápnutí plynového pedálu by s otáčkami motoru, měli zároveň růst otáčky turbodmychadla a plnící tlak v sacím potrubí.

#### <span id="page-44-0"></span>**5.2.2 Vytvoření grafu přes MS Excel**

Použiji naměřené hodnoty v příloze A. Po předchozí úvaze dávám do souvislosti závislost otáček motoru, plnícího tlaku a otáček turbodmychadla. V programu MS Excel vybírám tedy tyto tři sloupce a Grafu. Ještě upravím křivky otáčky motoru a plnící tlak, protože splývají s osou *x*.

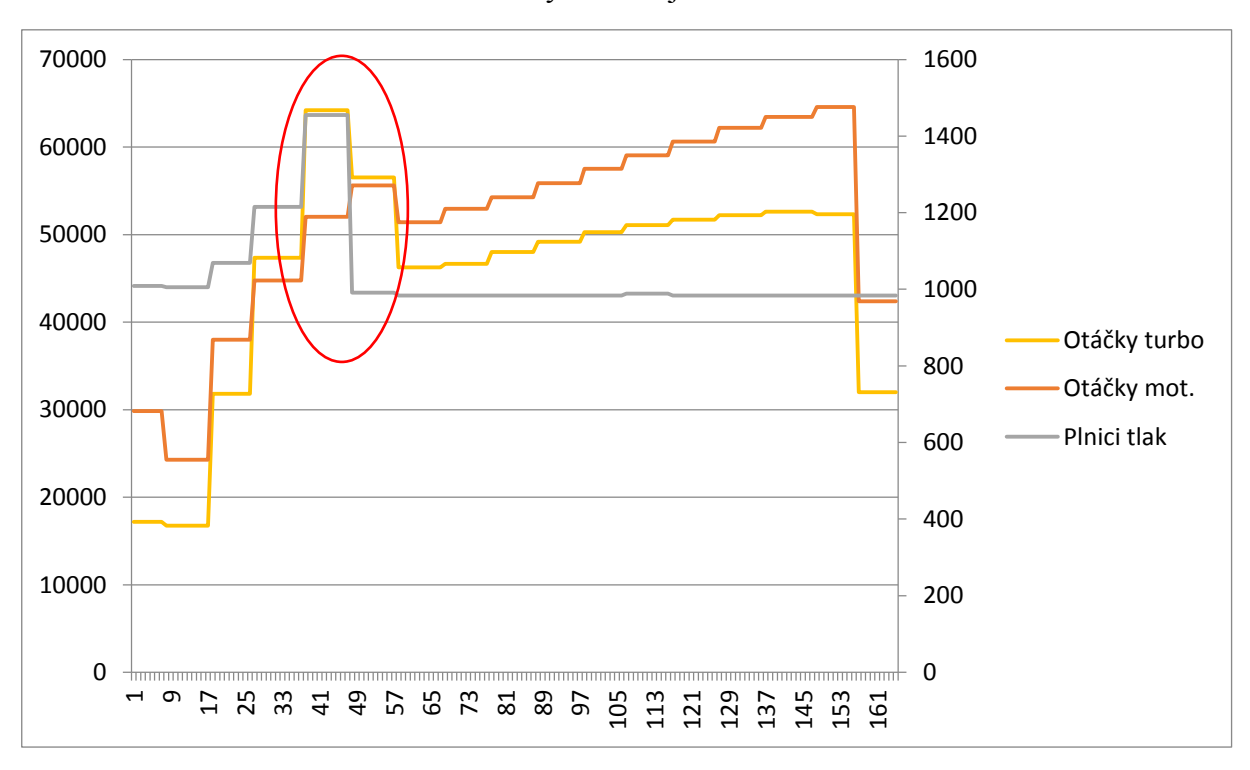

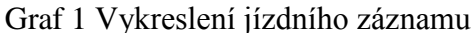

Poznámka – osa *x*…čas x 0,1 s, osa *y* vlevo…otáčky turbo v ot/min, osa *y* vpravo…plnící tlak v mbar, otáčky motoru v ot/min

#### <span id="page-45-0"></span>**5.3 Vyhodnocení výsledku měření**

Vyznačil jsem do grafu červeně oblast, která určuje moment úbytku plnícího tlaku, po té úbytek otáček turbodmychadla a mírný pokles otáček motoru, to vše při plně sešlápnutém pedálu plynu. Z grafu tedy vyplývá, při sešlápnutí plynového pedálu na doraz má autobus 665 snahu se rozjet. Do vyznačené oblasti, časově 2 – 3 sekundy, grafu stoupají otáčky motoru i turbodmychadla, ale i plnící tlak. Za touto vyznačenou oblastí je plnící tlak pouze konstantní hodnotou přibližnou atmosférickému tlaku. Pak už jen mírně stoupají otáčky motoru a otáčky turbodmychadla. Z toho všeho vyplývá možná příčina ztráty výkonu motoru na autobuse 665. Příčina může spočívat ve ztrátě plnícího tlaku v sacím potrubí.

#### <span id="page-45-1"></span>**5.4 Návrh postupu a realizace opravy**

Z testů je patrné, že funkce turbodmychadla je v pořádku a motor pracuje bez viditelných problémů. Z jízdního záznamu je patrná ztráta plnícího tlaku. Z výsledků usuzuji, že možná příčina se může nacházet v sacím systému od turbodmychadla až po snímač tlaku, který se nachází na konci sacího systému těsně před motorem. Ztrátu tlaku může způsobovat netěsnost potrubí sacího systému. Stanovuji tedy kontrolu sacího systému, kterou provedu za pomoci mechanika, následujícím způsobem. Otevřu zadní víko motoru a nastartuji motor. Mechanik bude sedět za volantem autobusu 665 a podle mých pokynů bude přidávat plyn. Při tomto úkonu mechanika budu procházet sací systém a kontrolovat únik vzduchu.

Po nastartování motoru prohlížím sací potrubí a při zvuku motoru není slyšet žádný sykot unikajícího vzduchu. Dávám tedy pokyn mechanikovi k pozvolnému přidávání plynu. Motor začíná zvyšovat otáčky, hluk nastartovaného motoru se zvyšuje. Náhle se začíná ozývat syčení. Dávám pokyn mechanikovi, aby motor udržoval v chodu za zvýšených otáček. Hledám zdroj syčení vzduchu na sacím systému. V momentě, kdy kontroluji propojovací hadici od sacích svodů a přívodního potrubí od turbodmychadla, nacházím v hadici prasklinu o délce asi dvou centimetrů ze zadní strany, kterou uniká vzduch. Oznamuji mechanikovi nález možné příčiny a zastavuji chod motoru.

Stanovuji výměnu propojovací hadice po ochladnutí motoru. Po opravě přistoupím k provedení jízdního záznamu podle předchozího postupu a z naměřených hodnot opět vykreslím graf, abych porovnal změnu s grafem před opravou.

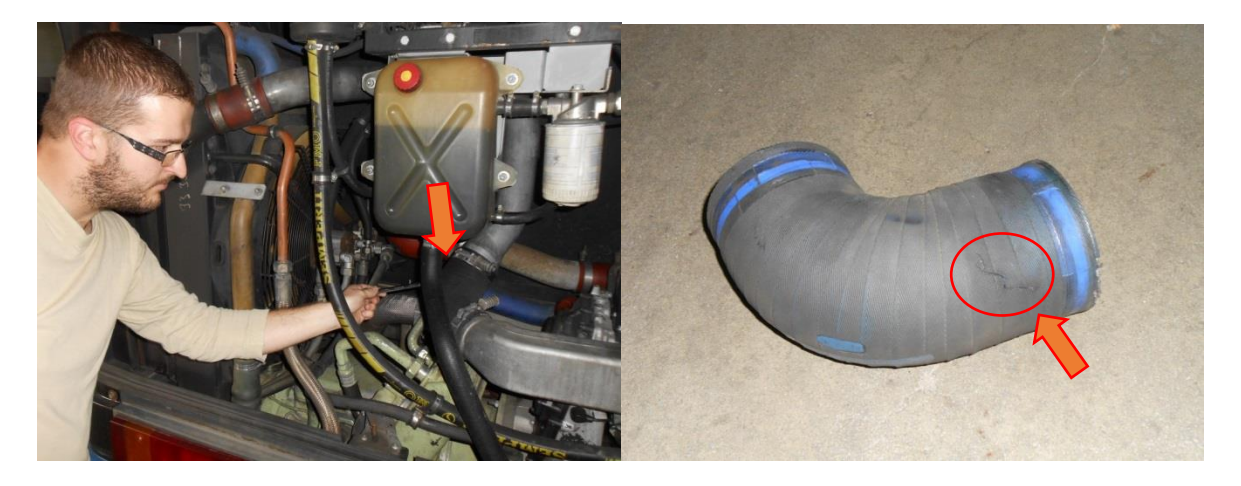

Obrázek 23 Místo syčení vzduchu a prasklina v hadici [\[9\]](#page-49-2)

<span id="page-46-0"></span>Proběhla výměna prasklé hadice za novou. Beru opět notebook s E.A.SY. Light a ECI modul s kabelem a jdu opět naměřit hodnoty pomocí jízdního záznamu. V podstatě zase zopakuji postup z kapitoly **Chyba! Nenalezen zdroj odkazů.**. Tentokráte mám z jízdy plně jiný pocit než před opravou. Okamžitě po sešlápnutí plynového pedálu na doraz se autobus o hodně svižněji rozjíždí. Motor tentokráte jde v celku rychle do otáček. Zhruba v půlce cesty autobus přeřazuje na druhý rychlostní stupeň.

Z naměřených hodnot si vybírám opět ty, které byly naměřeny během sešlápnutí plynového pedálu. Použiji hodnoty z přílohy B a zpracuji hodnoty opět do grafu a porovnám oba výsledky jízdních záznamů.

Než porovnám grafy, ještě podotknu pár porovnání z obou tabulek. Jenom pro porovnání doba kdy autobus před opravou dosáhl z volnoběžných otáček motoru do 1476 ot/min byla podle naměřených hodnot 14 sekund, přitom po opravě to byl čas 5 sekund. Před opravou autobus nepřeřadil na druhý rychlostní stupeň. Po opravě autobus od rozjezdu přeřadil za dobu 7 sekund a při dosažení 1744 ot/min na první rychlostní stupeň.

Graf 2 Vykreslení jízdního záznamu po opravě

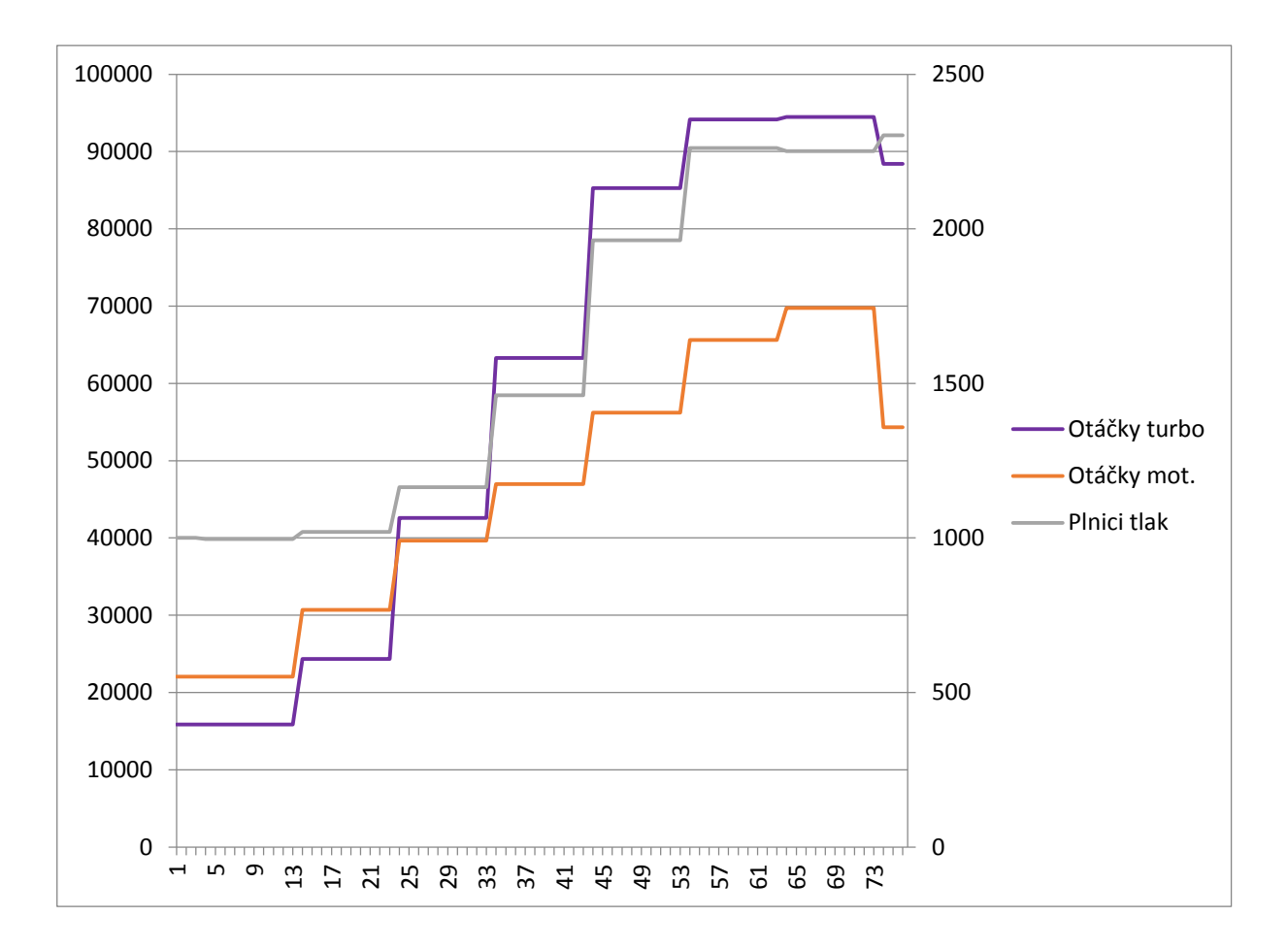

Poznámka – osa *x*…čas x 0,1 s, osa *y* vlevo…otáčky turbo v ot/min, osa *y* vpravo…plnící tlak v mbar, otáčky motoru v ot/min

Z grafu je patrné při sešlápnutí plynového pedálu až na doraz, s rostoucími otáčkami motoru výrazně rostou i otáčky turbodmychadla a také plnící tlak v sacím potrubí. Doba od rozjezdu na první rychlostní stupeň až do přeřazení je o polovinu kratší než při prvním měření, kdy ani za dvojnásobnou dobu nedošlo k přeřazení na druhý rychlostní stupeň. Na autobuse 665 příčinou prasklé spojovací hadice sacího systému motoru, došlo ke ztrátě plnícího tlaku, čímž došlo i ke ztrátě výkonu motoru. Výměnou spojovací hadice došlo ke zvýšení plnícího tlaku v sacím potrubí a to mělo také následek zvýšení výkonu motoru.

## <span id="page-48-0"></span>**ZÁVĚR**

Na autobuse Irisbus Citybus 12M evidenční číslo 665 byla nahlášena závada ztráta výkonu motoru. Byl proveden výčet chybových kódů z paměti řídící jednotky. Paměť byla prázdná, nebyl zaznamenán žádný chybový kód, chyba elektroniky vyloučena. Byl proveden test funkčnosti turbodmychadla, výsledky testu potvrdily bezproblémovou funkčnost turbodmychadla. Autobus byl dále testován na správnou funkčnost vstřikovačů paliva, výsledky testu se nacházely v přípustných mezích. Vstřikovače fungují správně. Autobus byl dále testován na kompresi jednotlivých válců, výsledek testu dopadl velmi dobře. Dále byl autobus podroben jízdní zkoušce za účelem měření hodnot plnícího tlaku, otáček turbodmychadla a otáček motoru. Hodnoty byly zpracovány do grafu, který obsahoval průběh zmiňovaných hodnot v závislosti na čase. Zde zjištěn problém ve ztrátě plnícího tlaku v sacím potrubí. Přistoupeno ke kontrole těsnosti sacího systému za chodu motoru. Při kontrole nalezena závada na propojovací hadici od sacích svodů motoru a přívodní trubky plnícího tlaku od turbodmychadla. Byla provedena výměna dílu a opět zahájena jízdní zkouška za účelem měření hodnot plnícího tlaku, otáček motoru a otáček turbodmychadla. Vypracován opět graf, průběh je nyní v pořádku. Závada byla odstraněna. Na základě všech těchto poznatků doporučuji kontrolu těsnosti sacího systému na každé pravidelné prohlídce po ujetí 50 000 km.

## <span id="page-49-0"></span>**SEZNAM POUŽITÉ LITERATURY**

- <span id="page-49-1"></span>[1] STODOLA, Jiří. *Diagnostika motorových vozidel*. Brno: Vysoké učení technické v Brně, 2003.
- [2] STODOLA, Jiří. *Provoz, údržba a opravy silničních vozidel I*. Pardubice: Univerzita Pardubice, 2008.
- [3] STODOLA, Jiří. *Provoz, údržba a opravy silničních vozidel II*. Pardubice: Univerzita Pardubice, 2008.
- <span id="page-49-4"></span>[4] Irisbus Iveco. *Motor Iveco Cursor 8 školící dokumentace*. Vysoké Mýto: Irisbus, 2004.
- [5] Karosa. *Elektroinstalace CITY BUS E3 Multiplex školící materiál*. Vysoké Mýto: Karosa, a.s., 2001.
- [6] PŘIBYL, Jan. *Diagnostické zřízení IVECO pracující v prostředí E.A.SY.*. Vysoké Mýto: Unetversity, 2015.
- <span id="page-49-3"></span>[7] https://cs.wikipedia.org/wiki/Irisbus\_Citybus\_12M
- <span id="page-49-5"></span>[8] JENČÍK, Josef, Jaromír VOLF a kolektiv. *TECHNICKÁ MĚŘENÍ*. Praha: Vydavatelství ČVUT, 2003.
- <span id="page-49-2"></span>[9] Vlastní fotodokumentace, Jiří Březina

# <span id="page-50-0"></span>**SEZNAM POUŽITÝCH SYMBOLŮ A ZKRATEK**

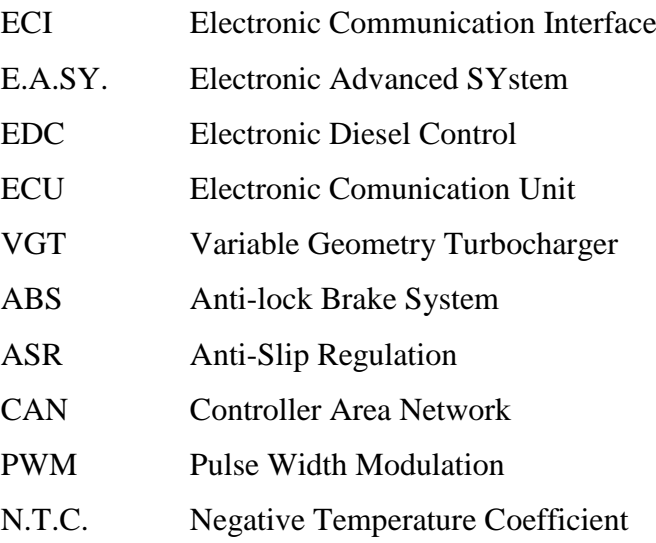

## <span id="page-51-0"></span>**SEZNAM OBRÁZKŮ**

- [Obrázek 1 ECI modul, propojovací kabel a notebook s programem E.A.SY. Light \[9\]](#page-17-1)
- [Obrázek 2 Autobus Irisbus Citybus 12M č. 665 \[9\]](#page-19-2)
- [Obrázek 3 Pracoviště řidiče \[9\]](#page-21-1)
- [Obrázek 4 Umístění EDC Bosch MS 6.2 na motoru \[9\]](#page-23-1)
- [Obrázek 5 Umístění snímače otáček turbodmychadla \[9\]](#page-26-1)
- [Obrázek 6 Umístění snímače na VGT ventilu \[9\]](#page-27-0)
- [Obrázek 7 Potenciometr polohy plynového pedálu \[9\]](#page-27-1)
- [Obrázek 8 Snímač teploty paliva \[9\]](#page-28-0)
- [Obrázek 9 Snímač plnícího tlaku vzduchu \[9\]](#page-28-1)
- [Obrázek 10 Umístění snímače klikového hřídele na bloku motoru \[9\]](#page-29-0)
- [Obrázek 11 Snímač vačkového hřídele \[9\]](#page-29-1)
- [Obrázek 12 Vstřikovač PDE 30 \[9\]](#page-30-1)
- [Obrázek 13 Umístění 12 pinové zásuvky Renault v](#page-32-2) autobuse [9]
- [Obrázek 14 Připojení ECI modulu do zásuvky autobusu \[9\]](#page-33-1)
- [Obrázek 15 Průběh testu turbodmychadla \[9\]](#page-35-1)
- [Obrázek 16 Výsledek testu turbodmychadla](#page-36-0)
- [Obrázek 17 Průběh výkonového testu \[9\]](#page-37-0)
- [Obrázek 18 Výsledek výkonového testu na autobuse 665](#page-38-0)
- [Obrázek 19 Výsledek testu komprese na autobuse 665](#page-39-1)
- [Obrázek 20 Vyhodnocení testu turbodmychadla](#page-41-2)
- [Obrázek 21 Vyhodnocení výkonového testu](#page-42-0)
- [Obrázek 22 Vyhodnocení testu komprese](#page-43-2)
- [Obrázek 23 Místo syčení vzduchu a prasklina v](#page-46-0) hadici [9]

## <span id="page-52-0"></span>**SEZNAM TABULEK A GRAFŮ**

Tabulka 1 Parametry motoru Iveco Cursor 8 [\[4\]](#page-49-4)

Graf 1 Vykreslení jízdního záznamu

Graf 2 Vykreslení jízdního záznamu po opravě

## <span id="page-53-0"></span>**SEZNAM PŘÍLOH**

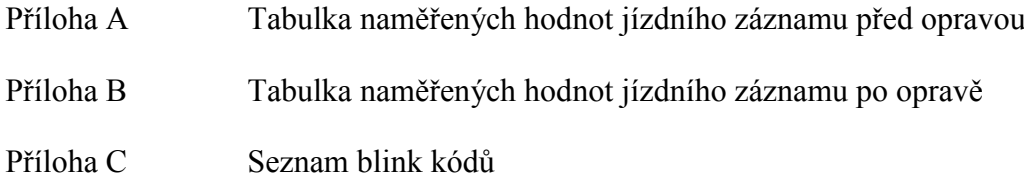

## **Příloha A**

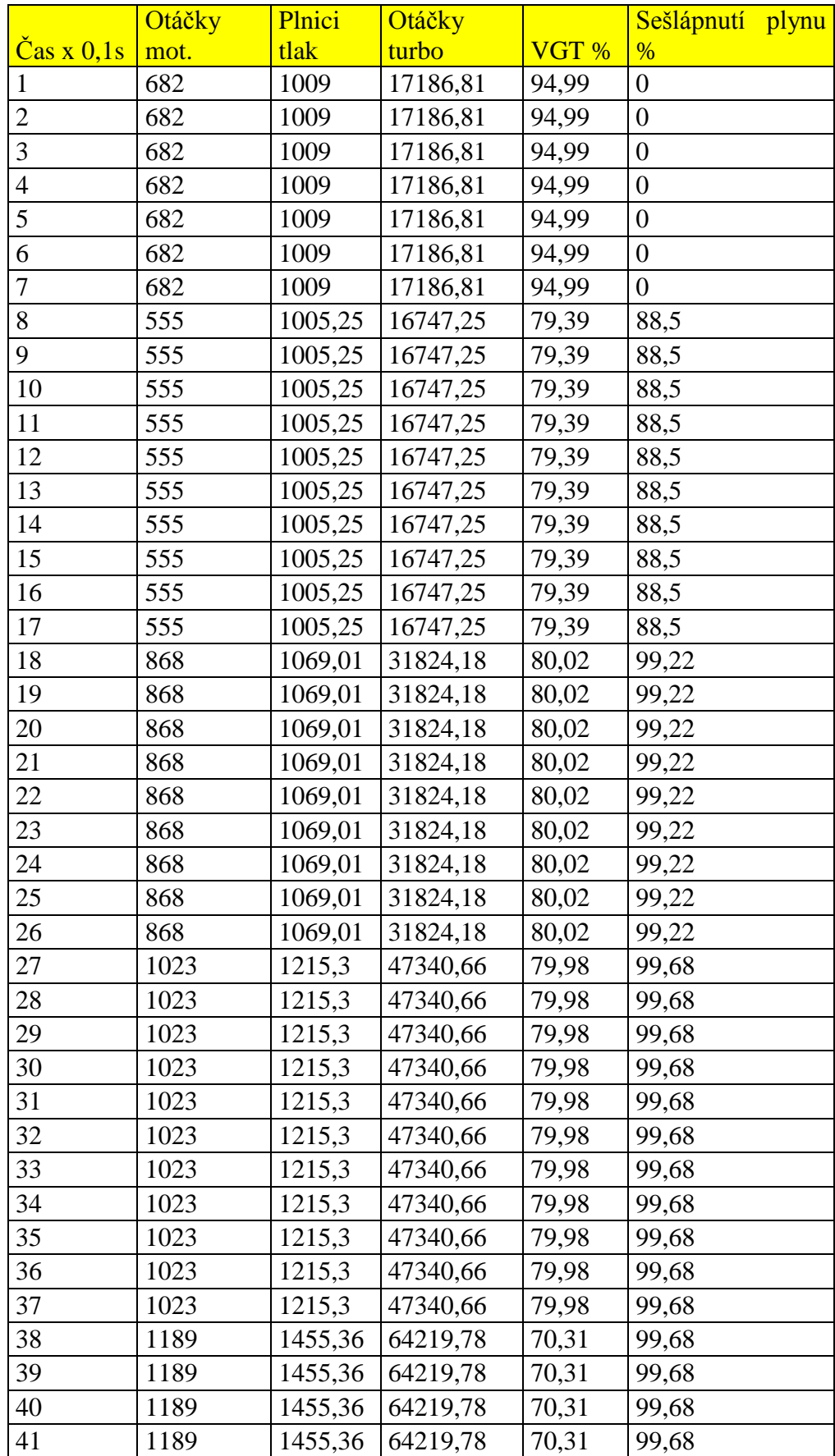

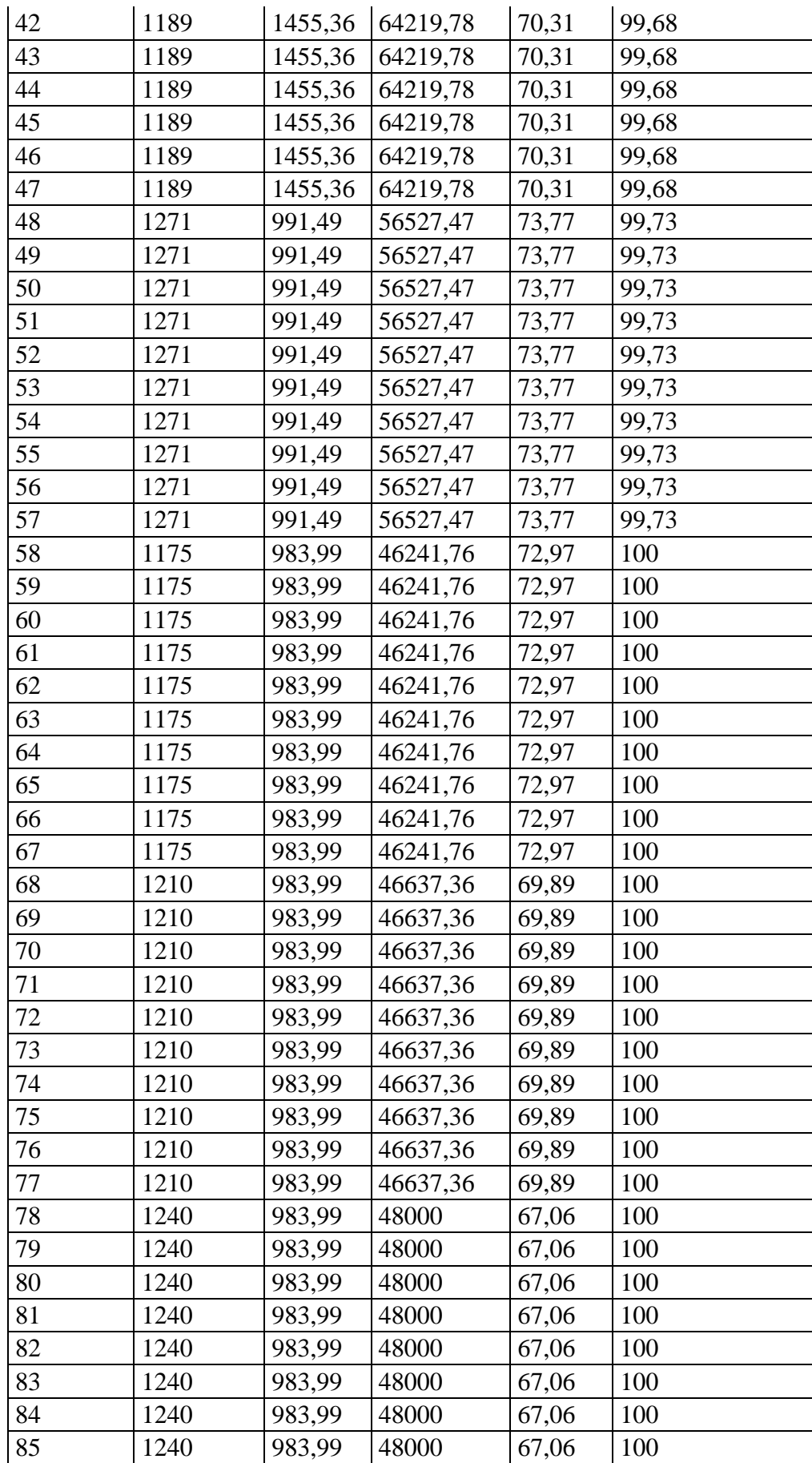

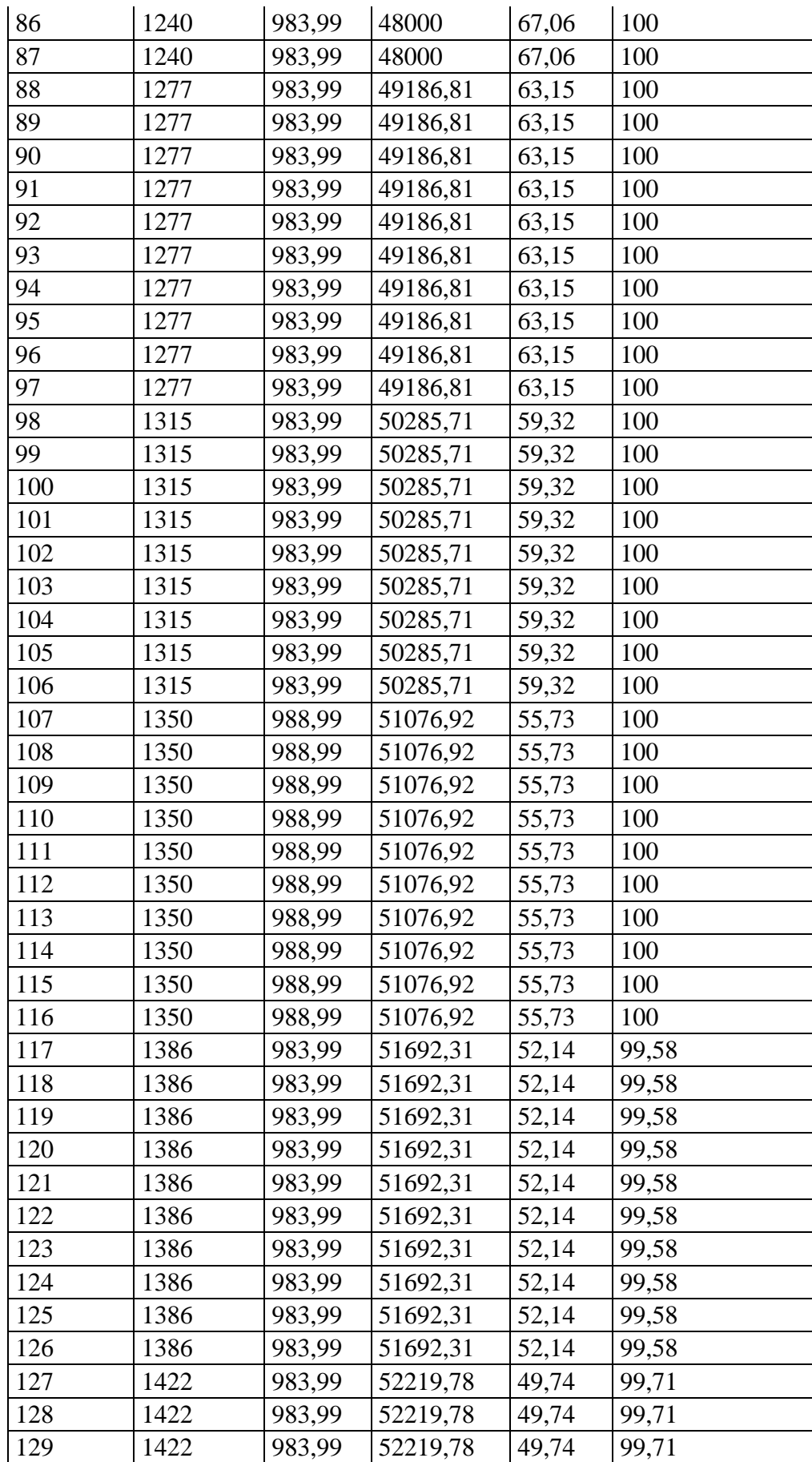

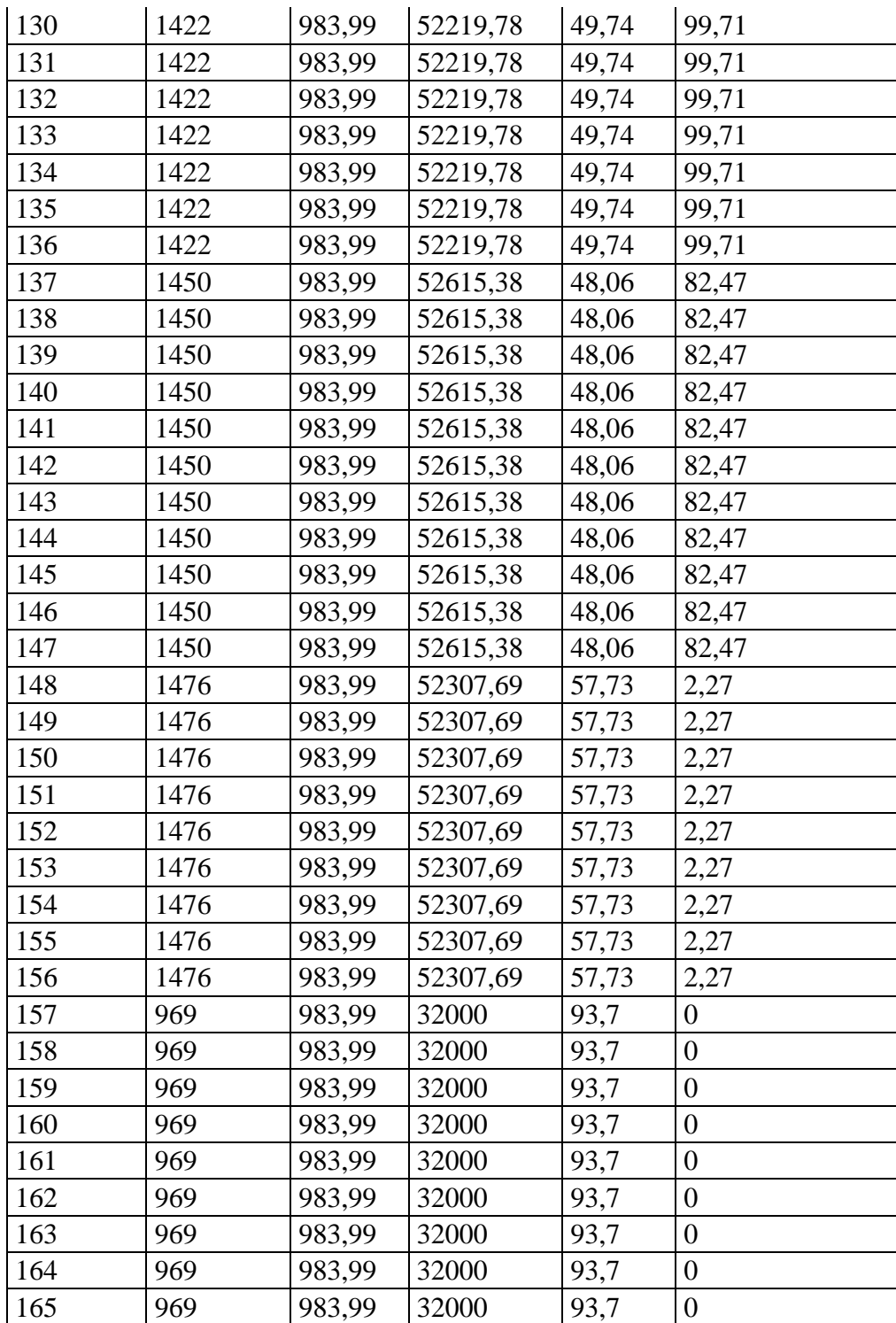

## **Příloha B**

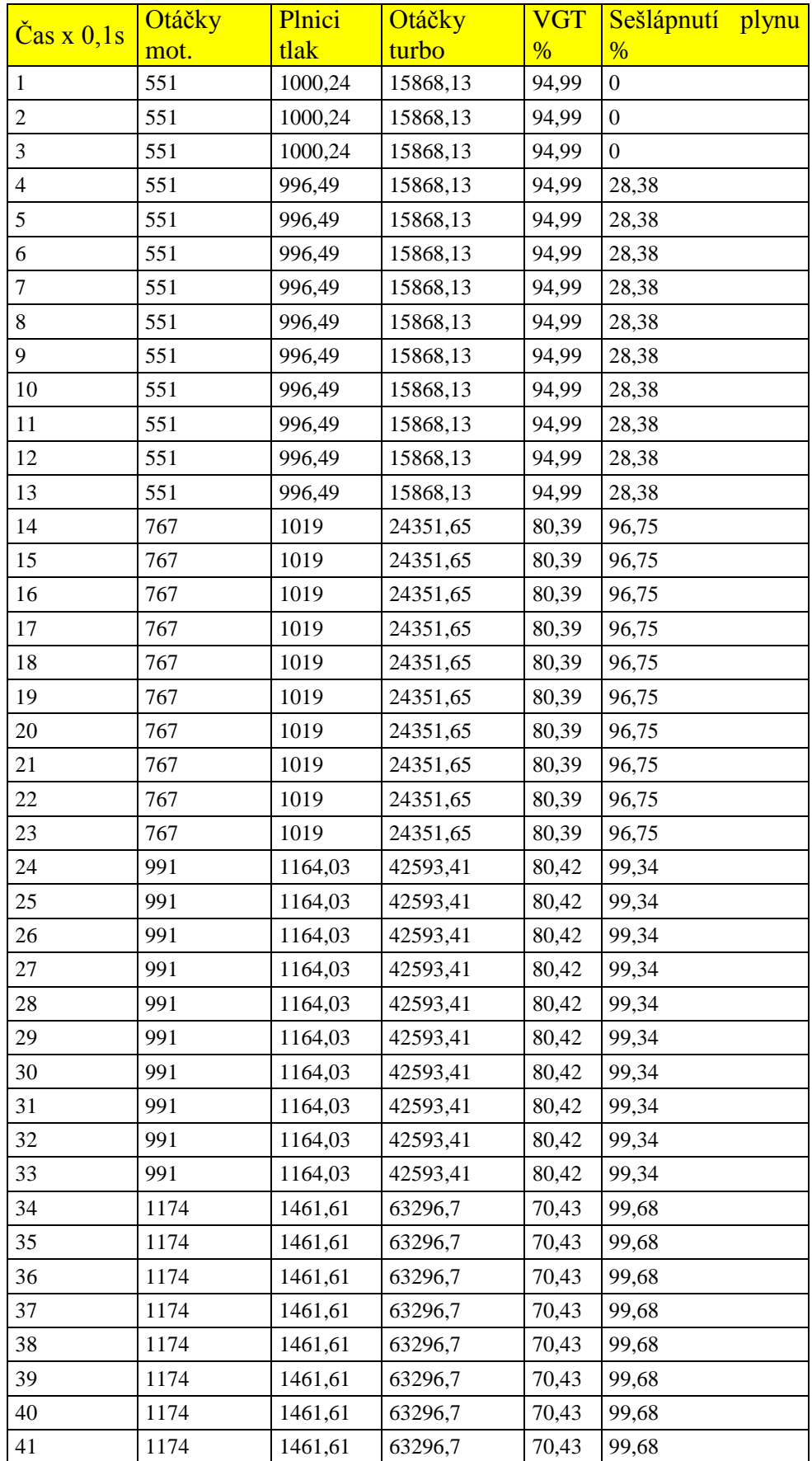

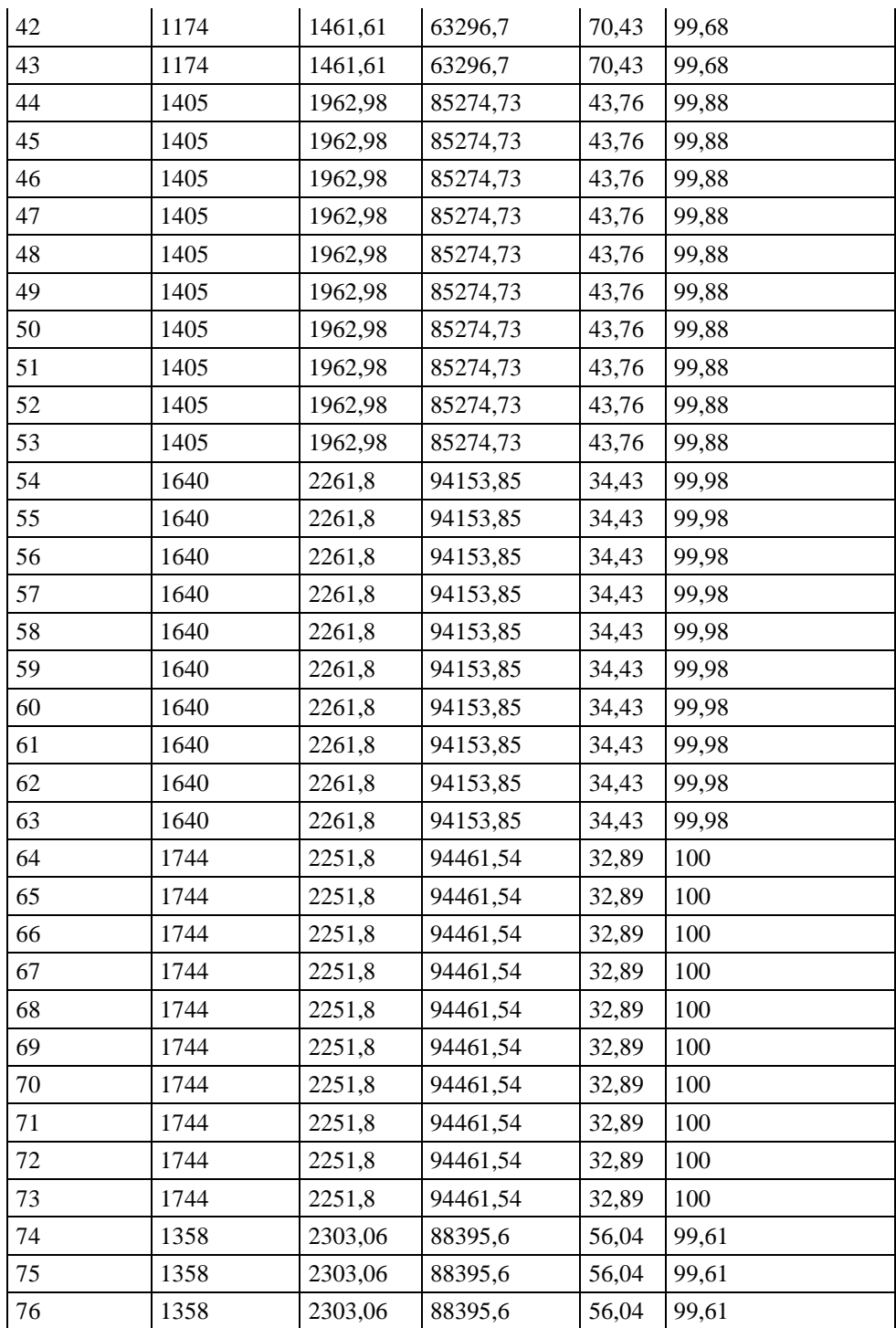

## **Příloha C**

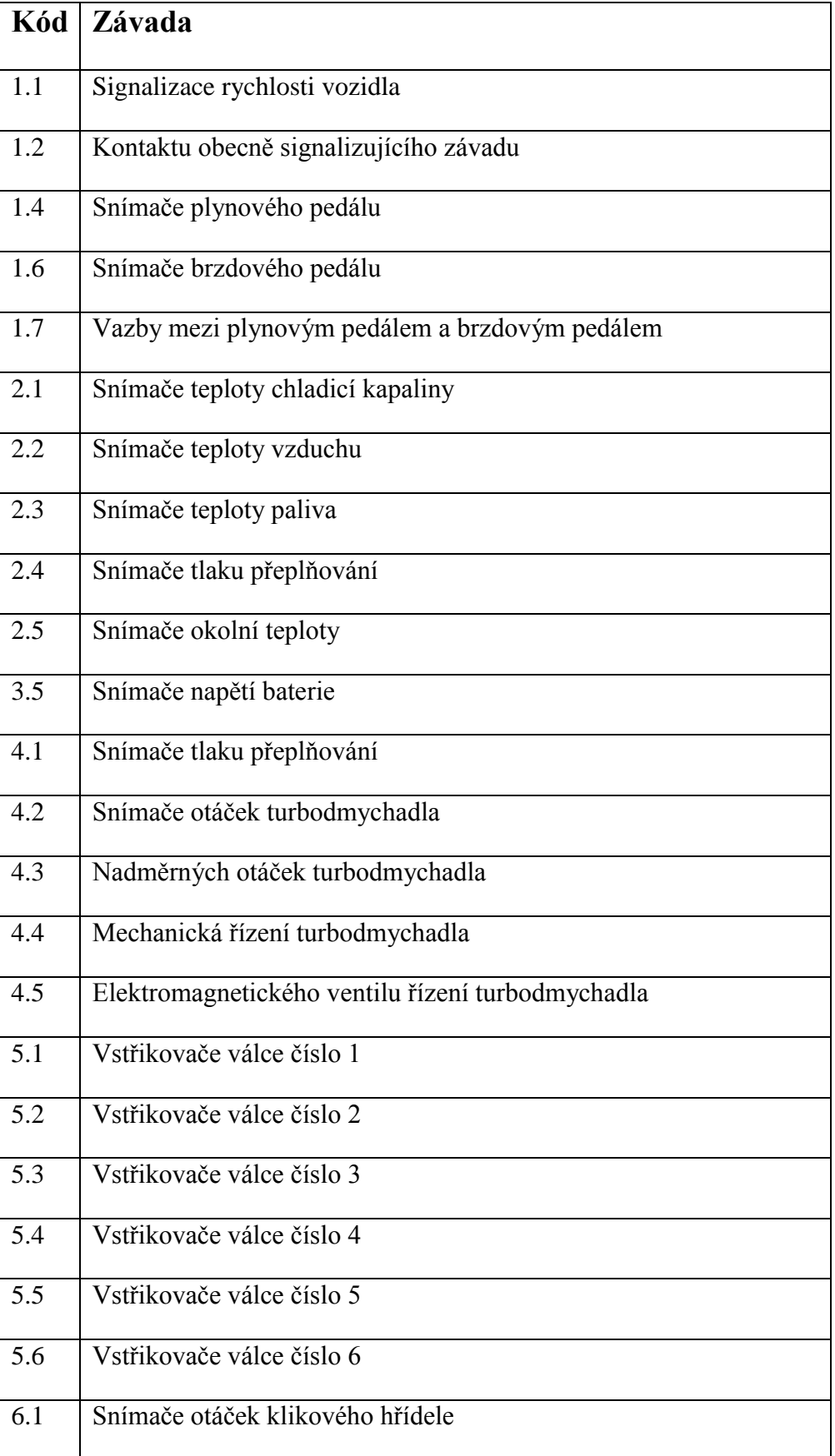

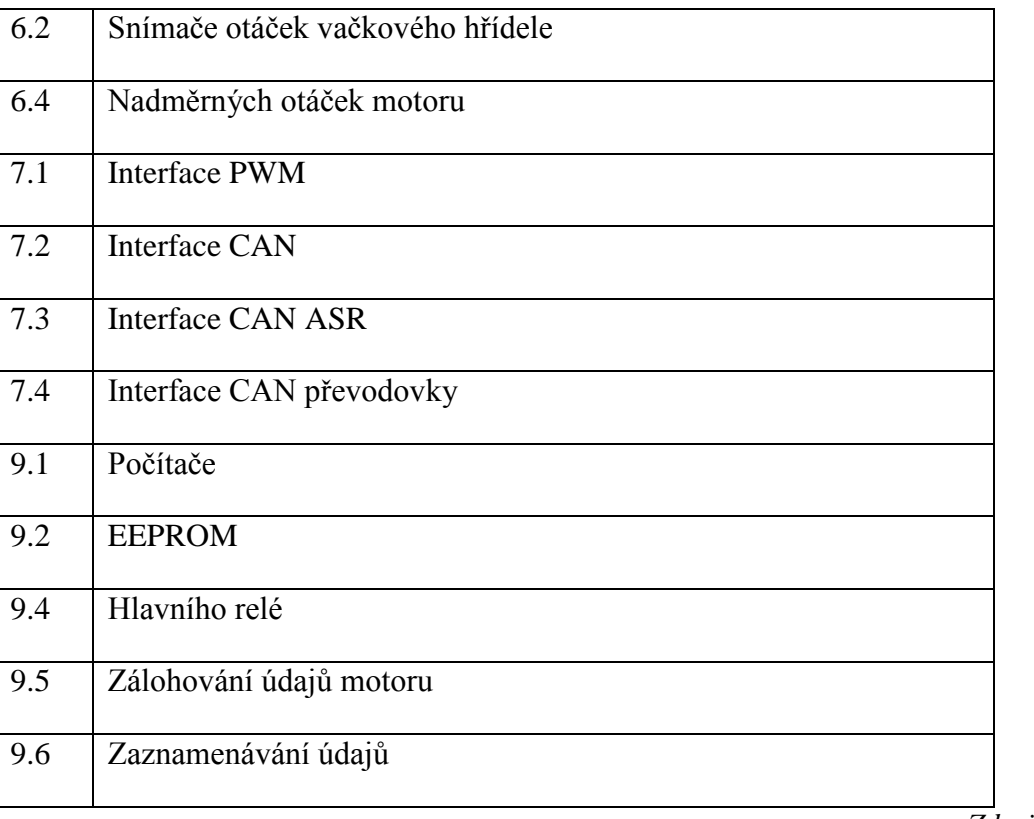

*Zdroj[:\[4\]](#page-49-4)*